# OPENNTF WEBINARS **March 16, 2023 OpenNTF March, 2023 Webinar: TOTP - This is the Way**

## AGENDA

- Welcome
- Presentation Keith Brooks
- Q and A

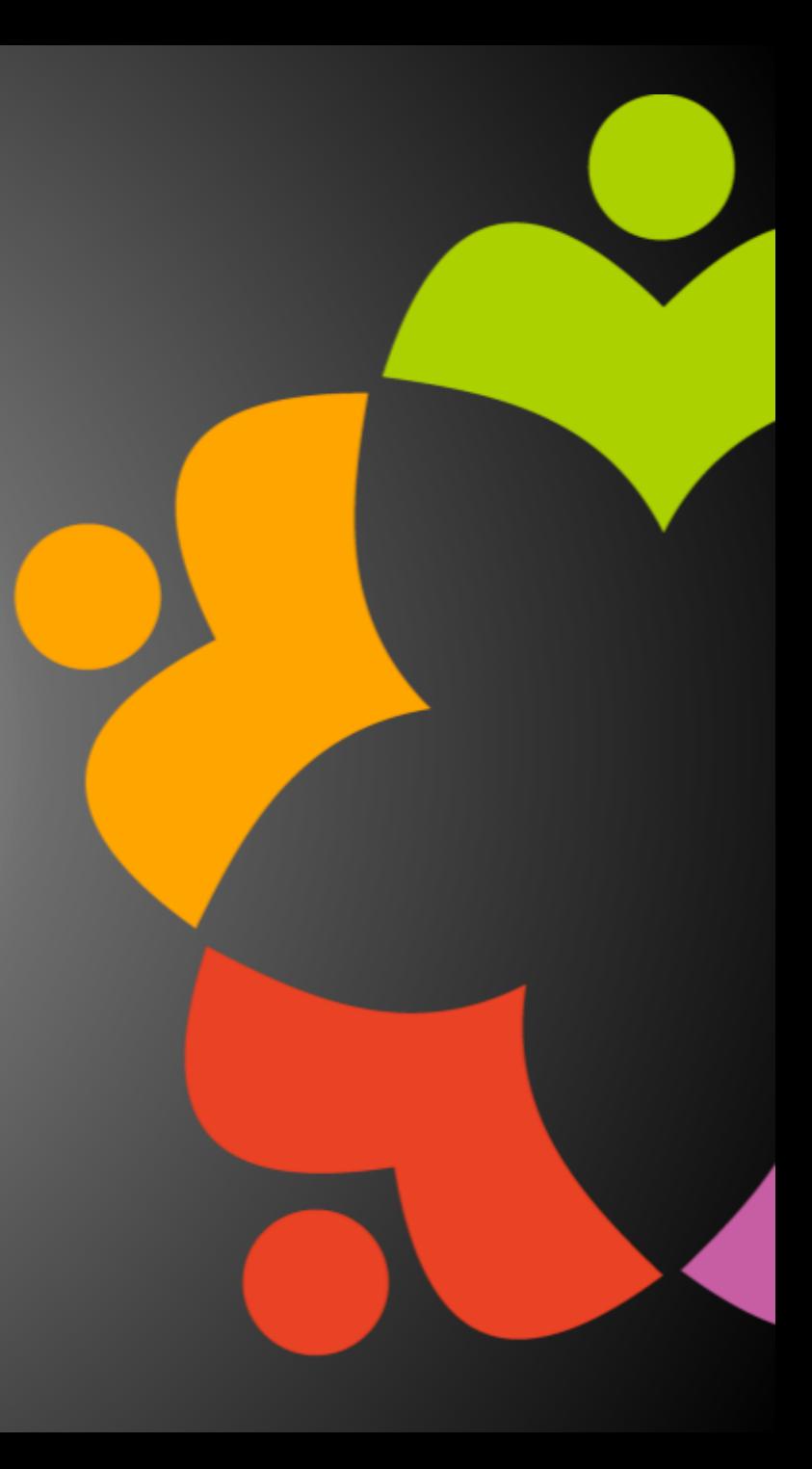

# THANKS TO THE OPENNTF SPONSORS

- HCL made a contribution to help our organization
	- Funds these webinars!
	- Contests like Hackathons
	- Running the organization
- Prominic donates all IT related services
	- Cloud Hosting for OpenNTF
	- Infrastructure management for HCL Domino and Atlassian Servers
	- System Administration for day-to-day operation

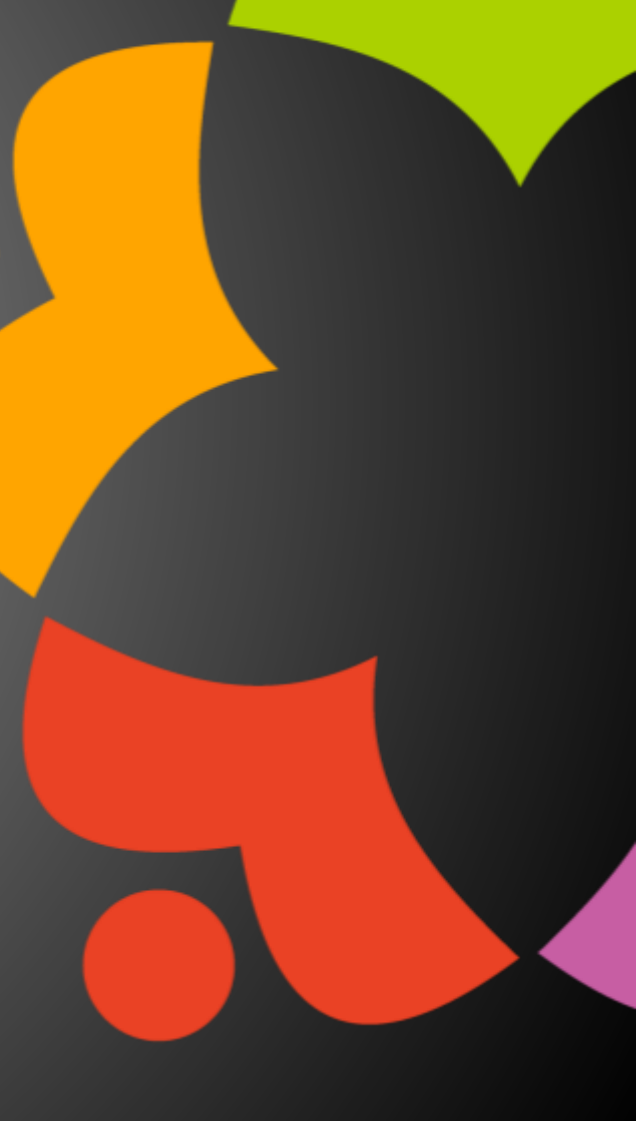

# THIS IS OUR COMMUNITY

- Join us and get involved!
- We are all volunteers
- No effort is too small
- If your idea is bigger than you can do on your own, we can connect you to a team to work on it
- Test or help or modify an existing project
- Write guides or documentation
- Add reviews on projects / stars on Snippets

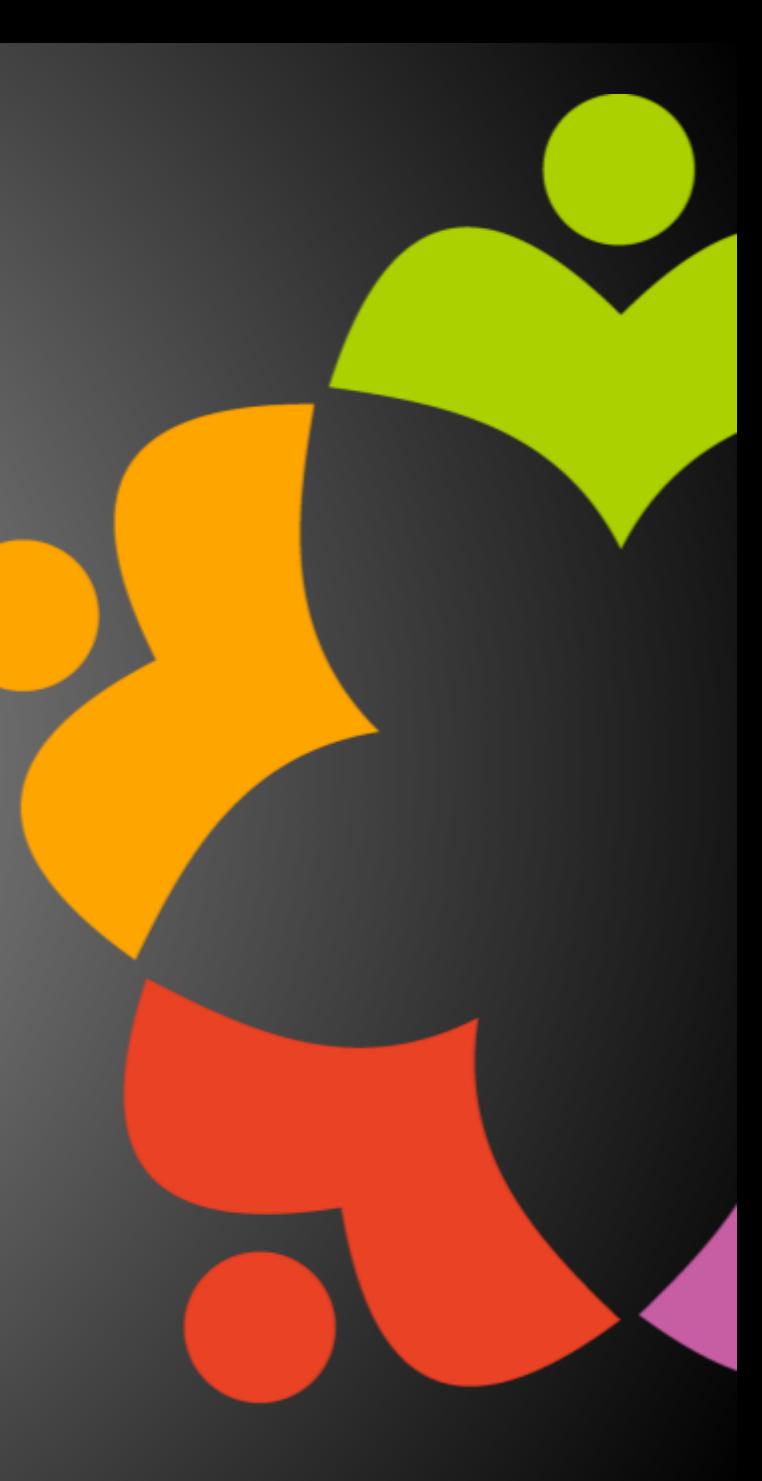

# UPCOMING EVENTS

- Engage User Group Meeting The Future is NOW April 24-26 Felix Meritis Amsterdam, Netherlands
- MWLUG
	- In Person!
	- Save the Date, August 30 and 31

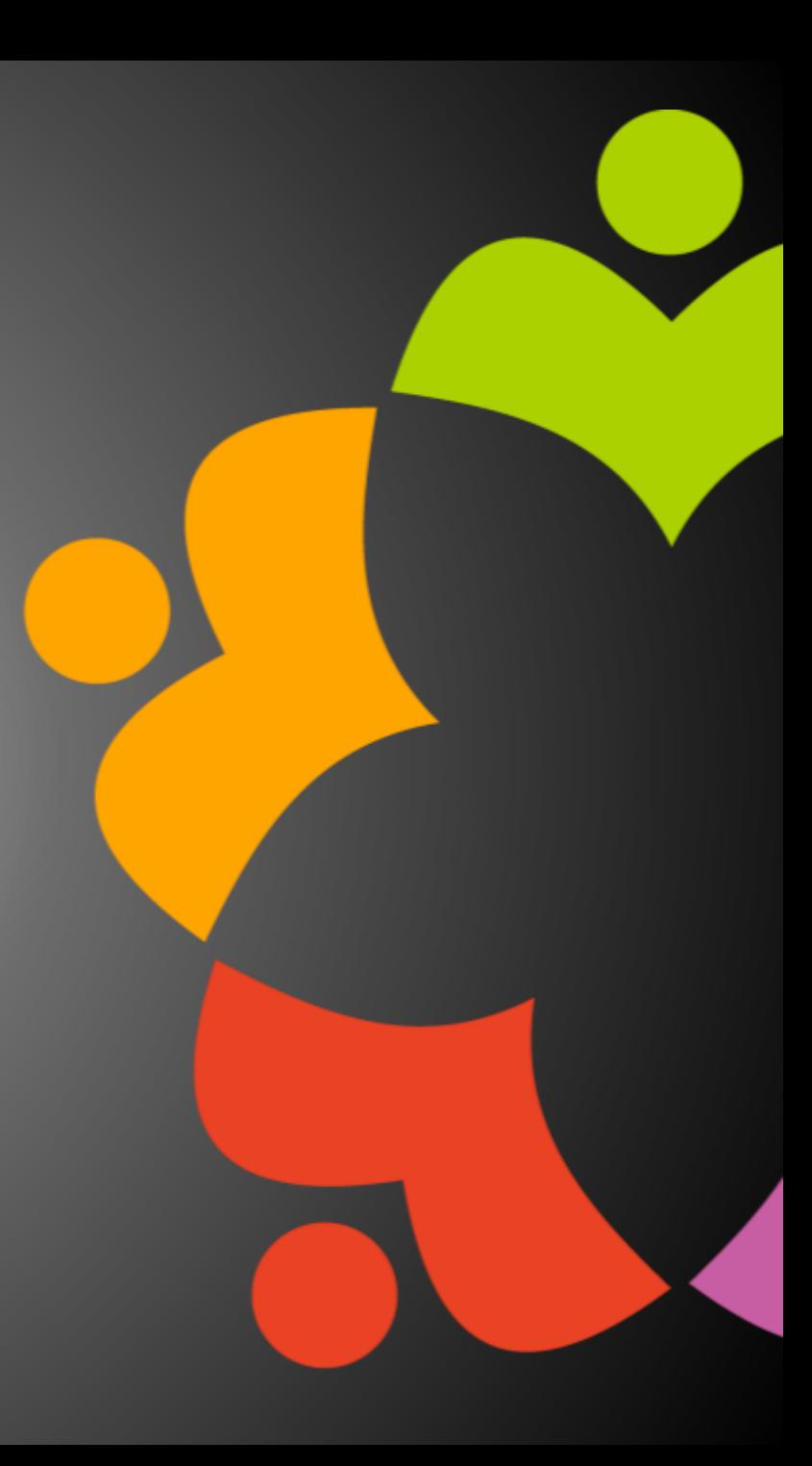

# ADMIN REPAIR CAFES

- Bring your topic!
- Discuss ideas on how to tackle the issue
- Two Scheduled this month:
	- Wednesday, March 22 at 12:00PM Eastern US time (EDT)
	- (APAC) Thursday, March 23 at 9:00PM Eastern US time (EDT)

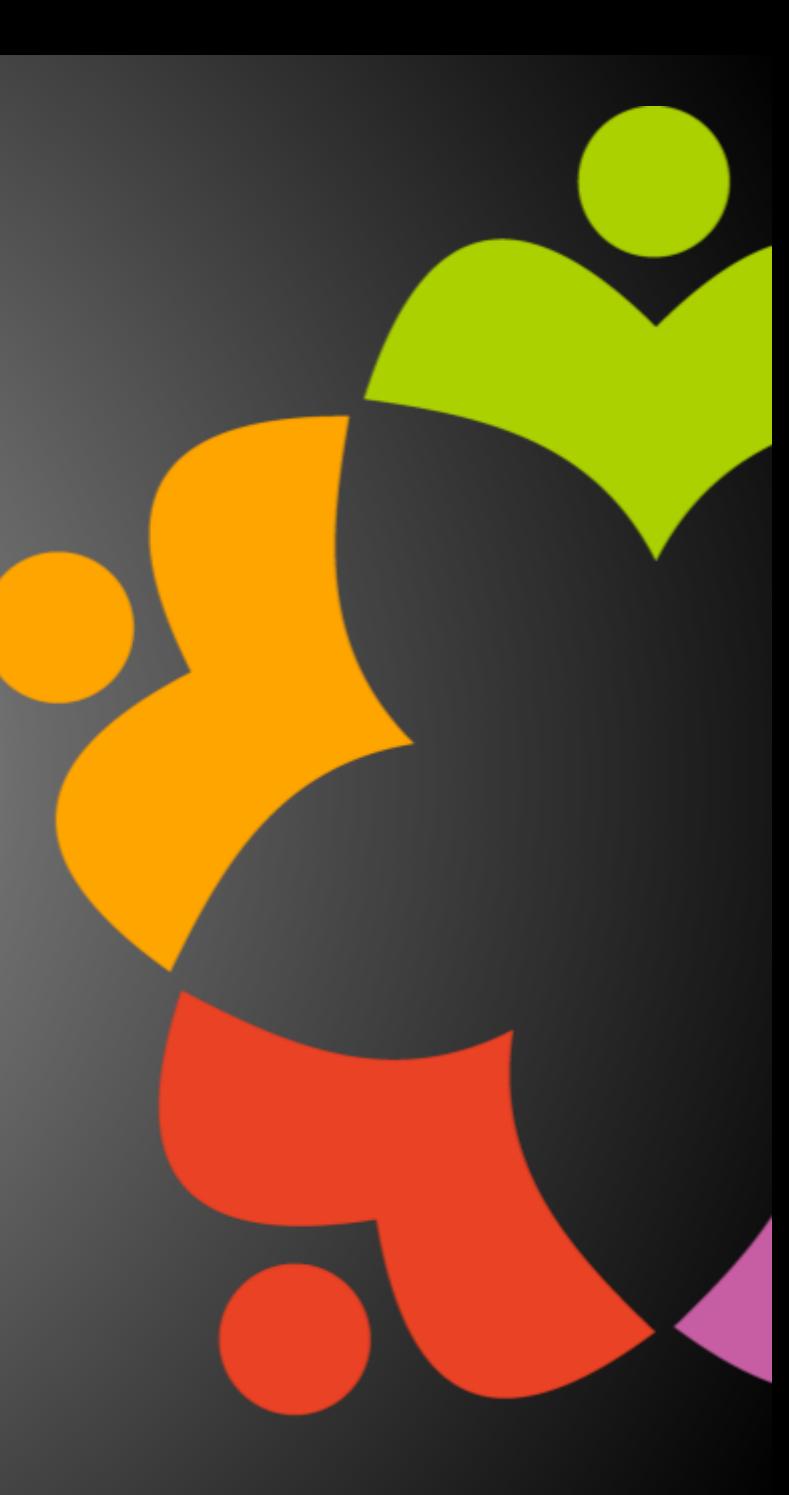

## NEXT WEBINAR

April Webinar: Domino REST API by HCL April 20th

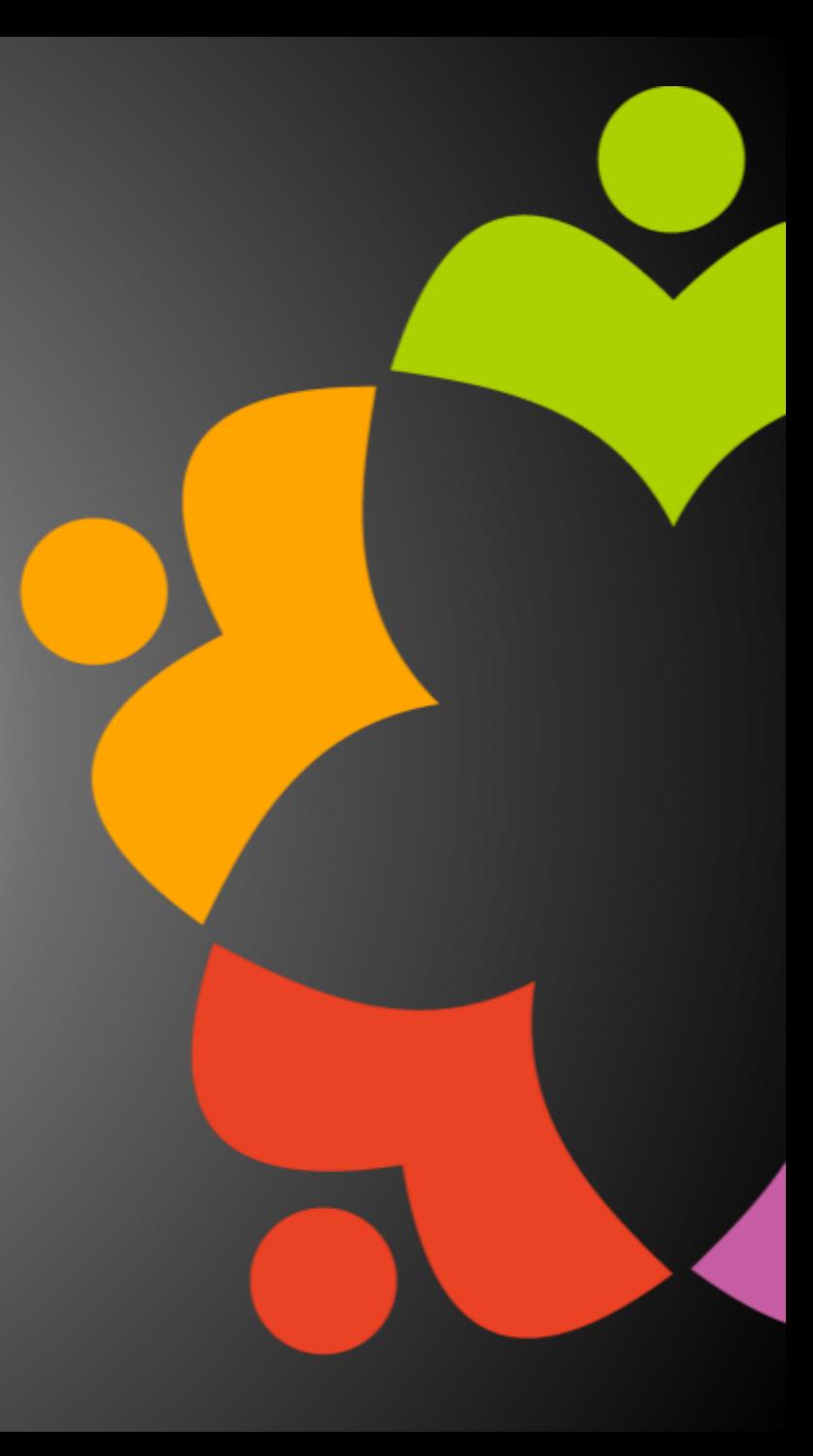

# ASKING QUESTIONS

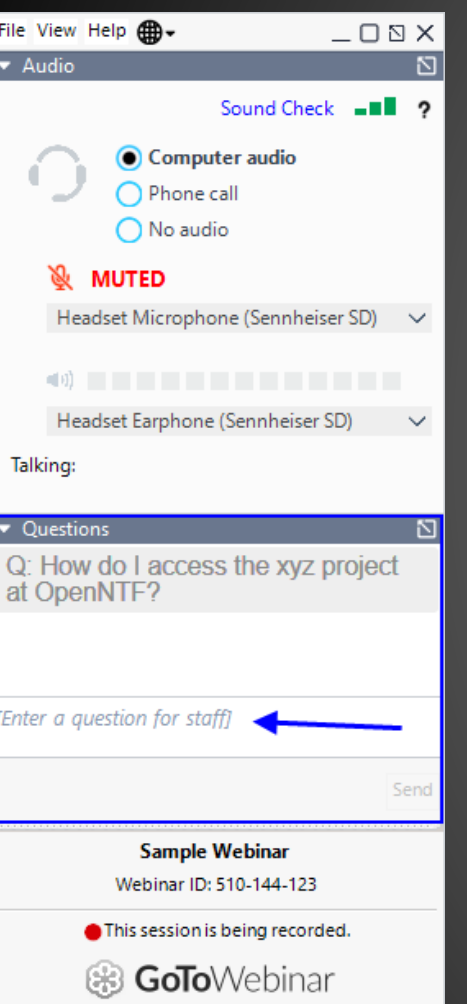

- First Question Will this be recorded?
	- Yes, view on YouTube!!!
	- <https://www.youtube.com/user/OpenNTF>
- Use the Questions Pane in GoToWebinar
- We will get to your questions at the end of the webinar
- The speakers will respond to your questions verbally
	- (not in the Questions pane)
- Please keep all questions related to the topics that our speakers are discussing!!!
- Unrelated Question => post at:
	- <https://openntf.org/discord>

# PRESENTATION

**OpenNTF March, 2023 Webinar: TOTP - This is the Way Keith Brooks**

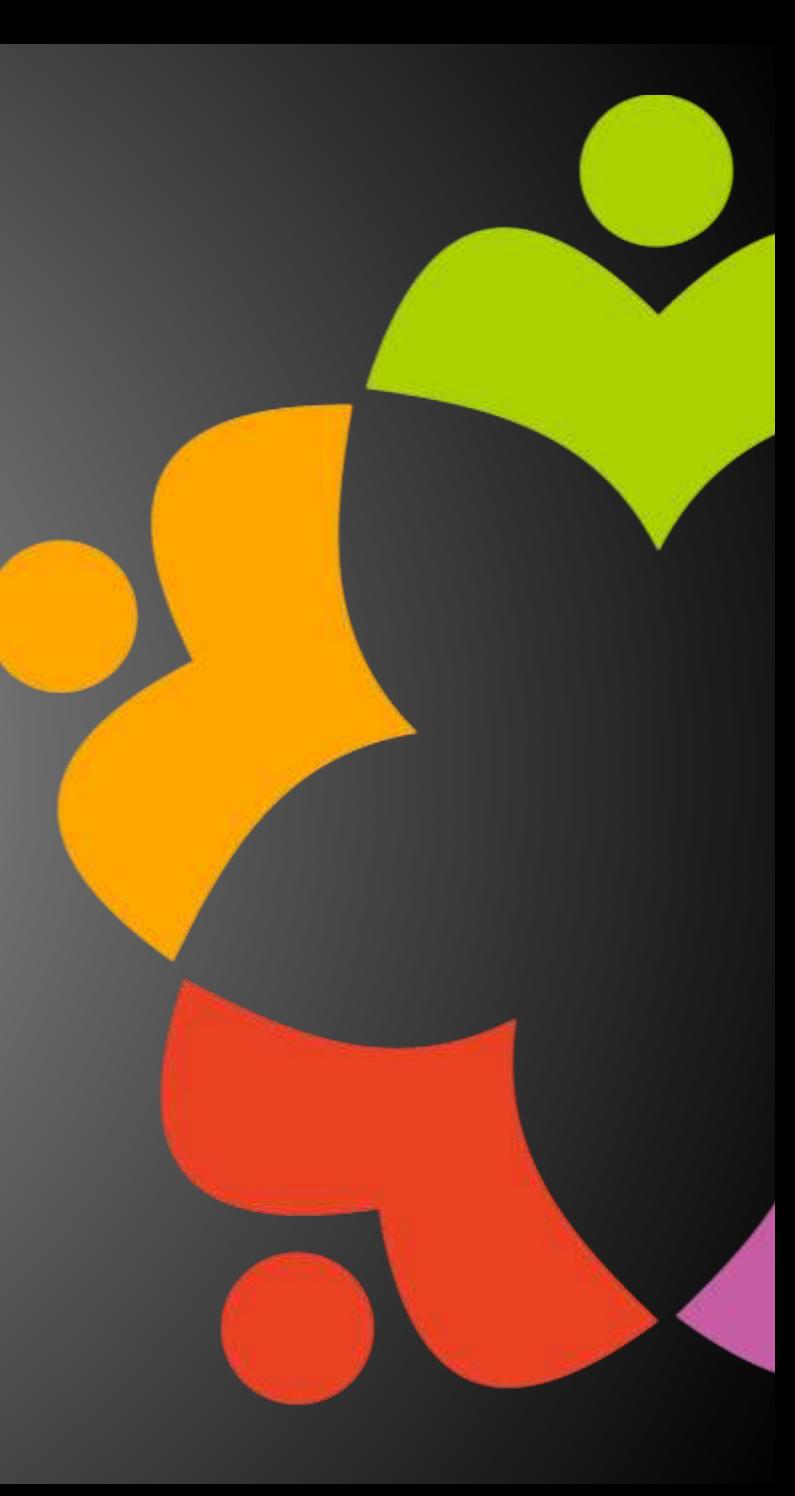

# OPENNTF WEBINARS

**March Edition** 

Presented by Keith Brooks @LotusEvangelist HCL Ambassador IBM Champion OpenNTF Contributor

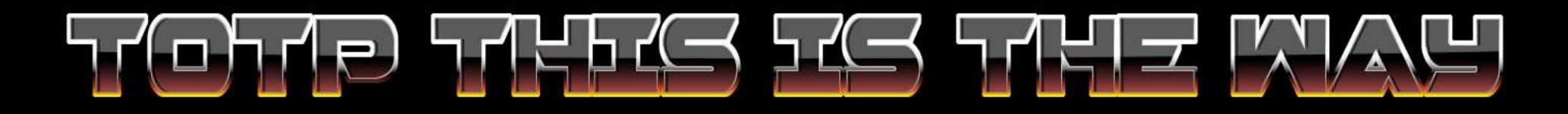

Keith Brooks CEO - B2B Whisperer keith@b2bwhisperer.com

• Welcome – Howard Greenberg and Graham Acres

## Keith Brooks

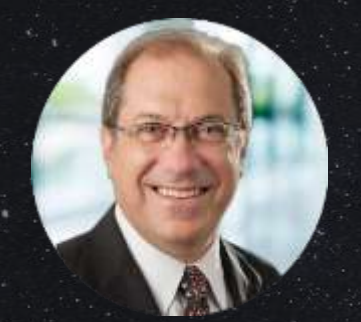

Blog: [https://blog.vanessabrooks.com](https://blog.vanessabrooks.com/) keith@b2bwhisperer.com @Lotusevangelist

**Certificate Exams Writer 2012-2014, 2022**

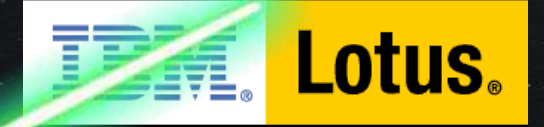

e-business software

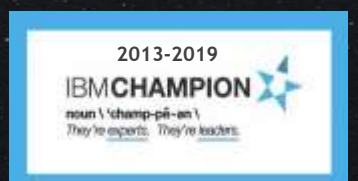

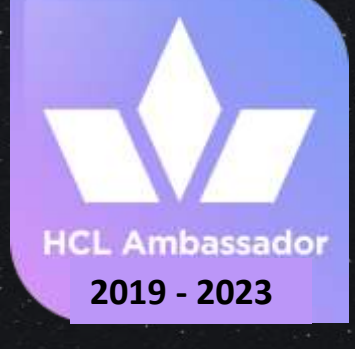

## The Plan For Today

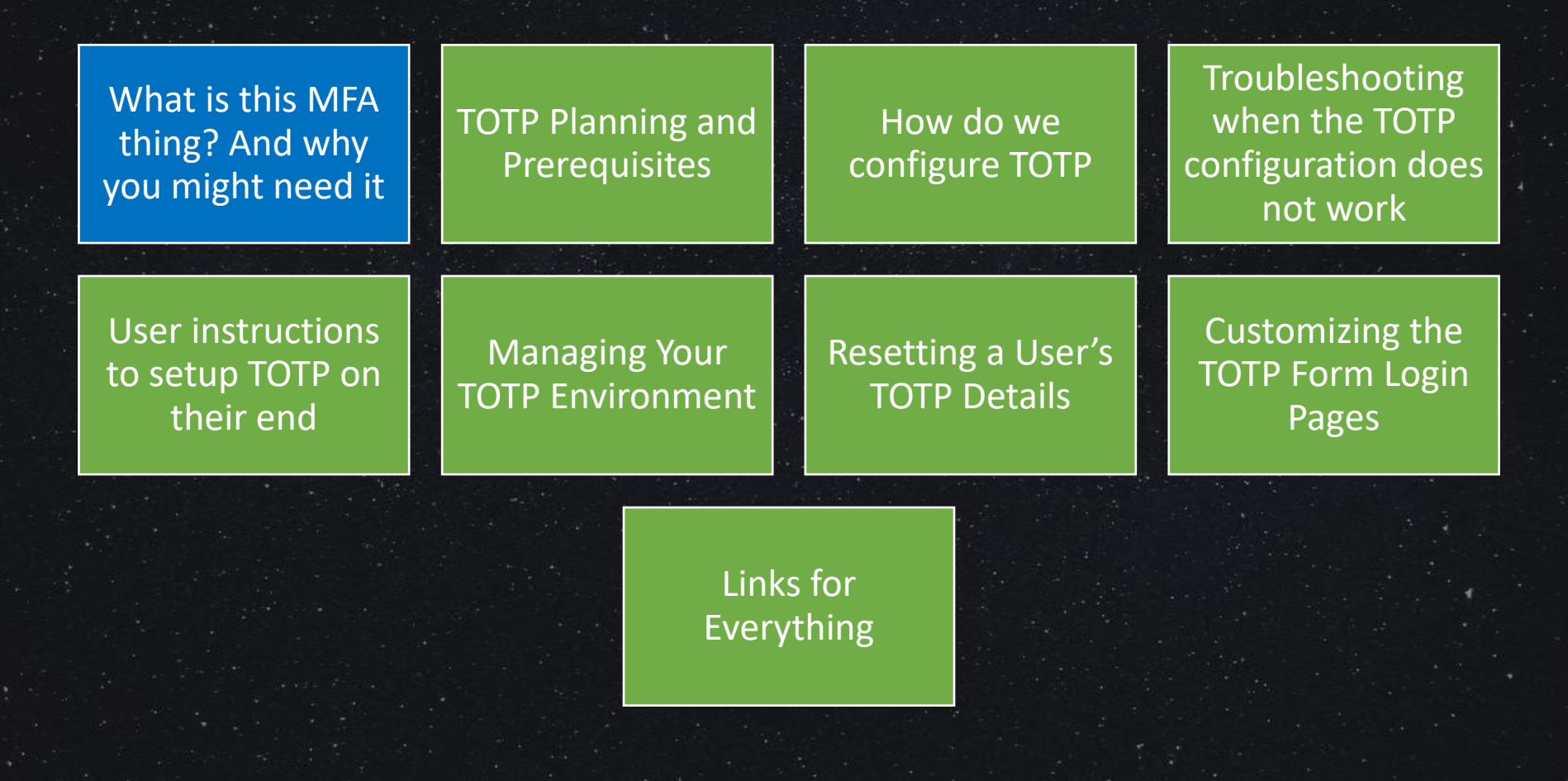

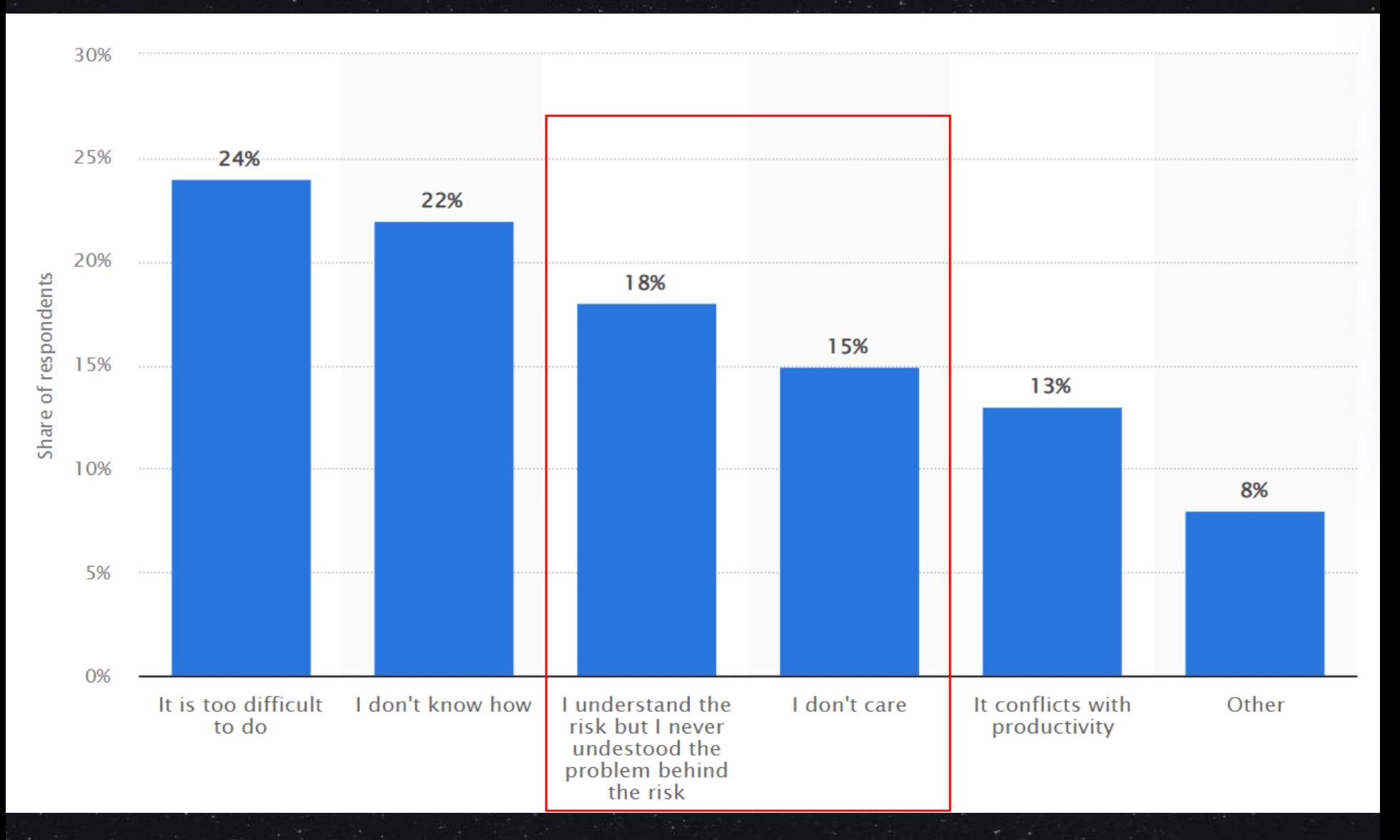

**<https://www.statista.com/statistics/1305250/reasons-for-not-using-mfa-us-uk/>**

**What** this MS This<br>MAFA Thing? is this **MFA** Thing?

- MFA (Multi-Factor Authentication)
- OTP (One Time Password)
- HOTP/HMAC OTP (Hash-Based Message Authentication Code/Counter)
- TOTP (Time-Based One-Time Password)
- Are Notes ID files a form of MFA?
- Is SSO a form of MFA?
- Is SSO a secure idea?
- Why do you, or your customers, need TOTP?

## Insurance/Compliance

COMPLIANCE

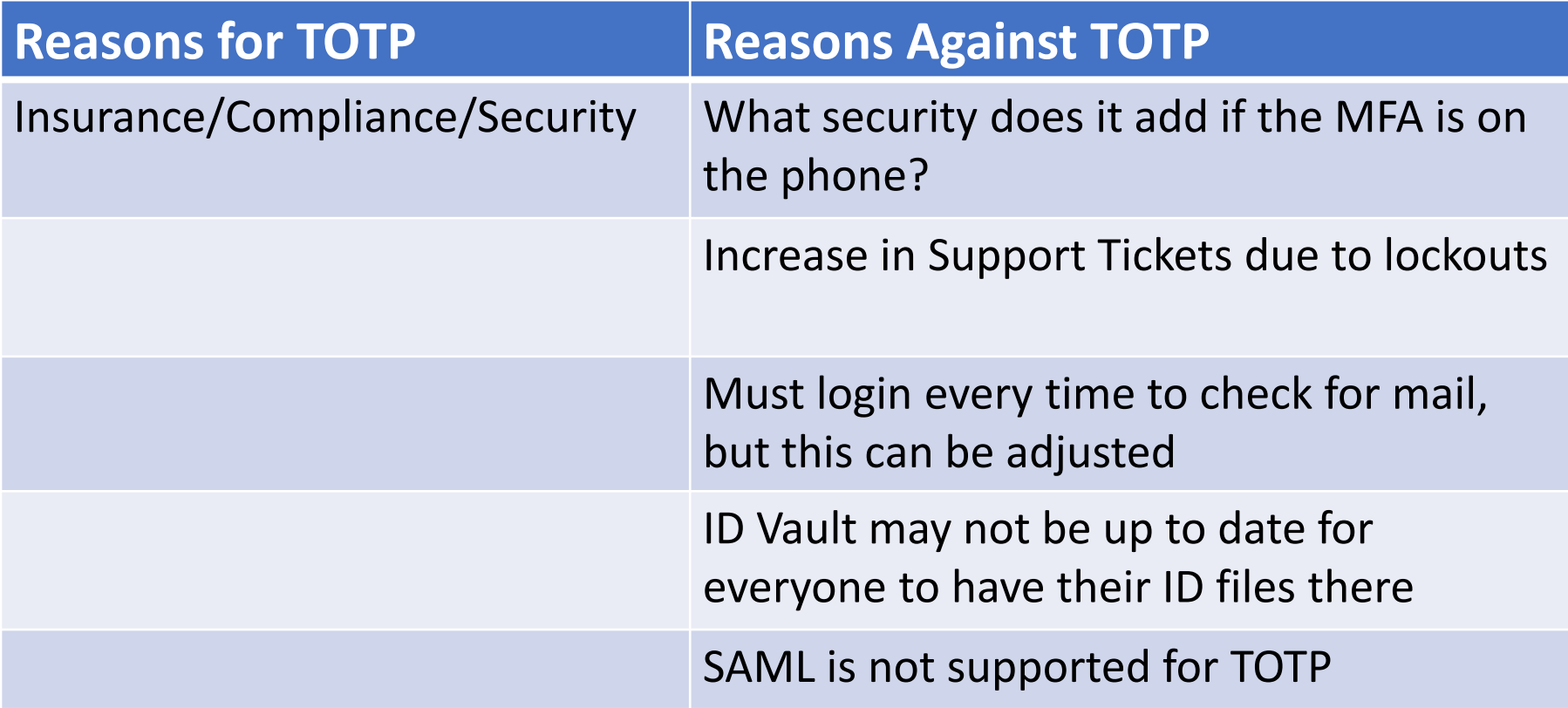

## The Plan For Today

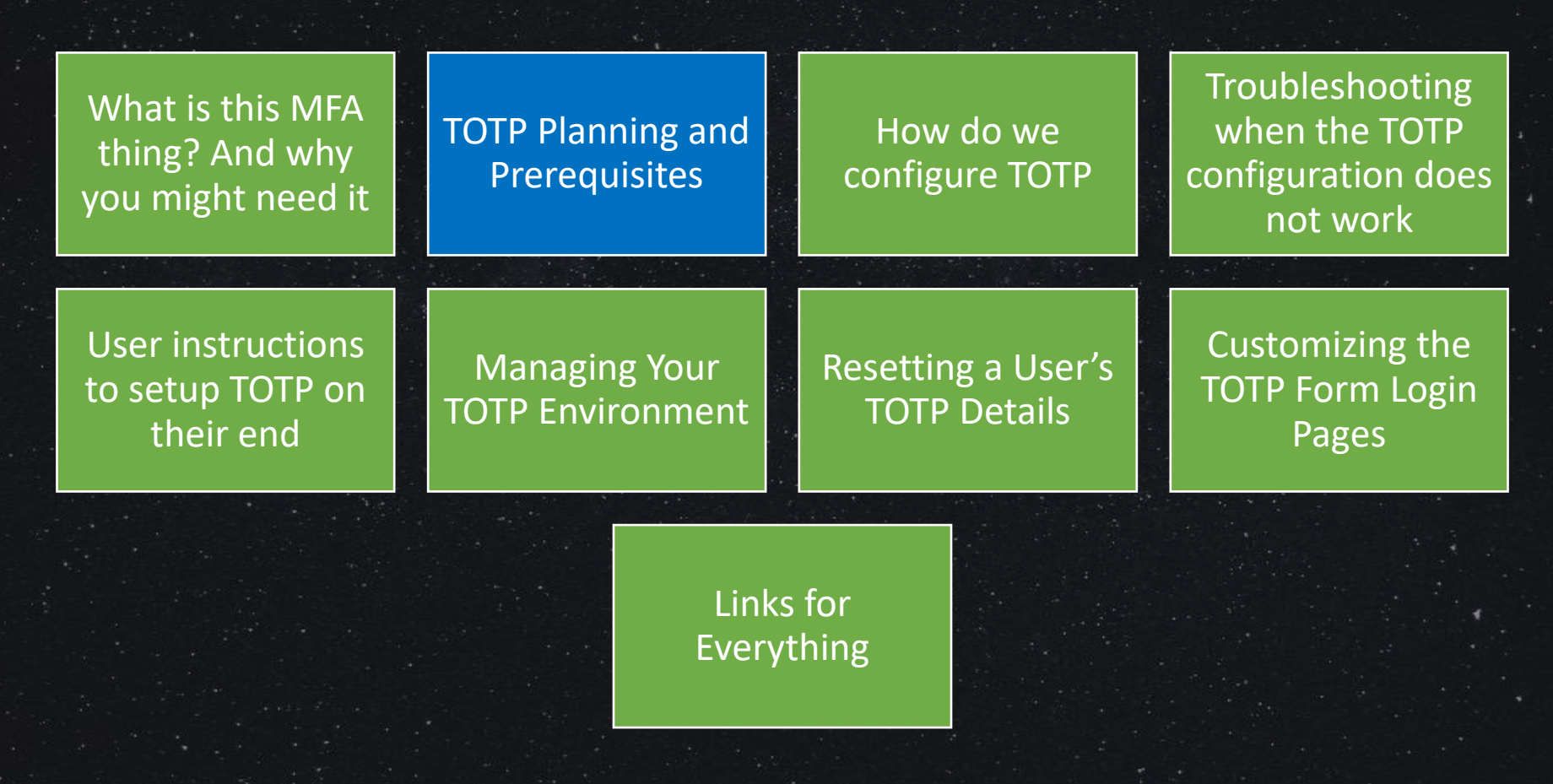

This is the way

# **TOTP for Domino Is URL defined, NOT**

## **Server or Application defined!** The setup and installation **is Server defined**,

but how a user interacts with TOTP, starts with a URL, **ALWAYS!**

Planning is a **MUST** 

- iNotes is the most common TOTP requirement • iNotes Redirector works with TOTP
- Web applications also are a top TOTP requirement
- What if you also have Traveler/Verse users?
	- [https://help.hcltechsw.com/traveler/12.0.2/mobile\\_support\\_totp.html](https://help.hcltechsw.com/traveler/12.0.2/mobile_support_totp.html)

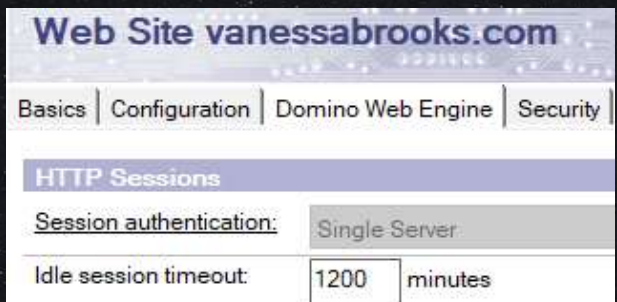

• You may need some secondary domains(Internet Site Documents) because Traveler users will not want to log in every time to check their mail.

#### Applications vs Mail for TOTP

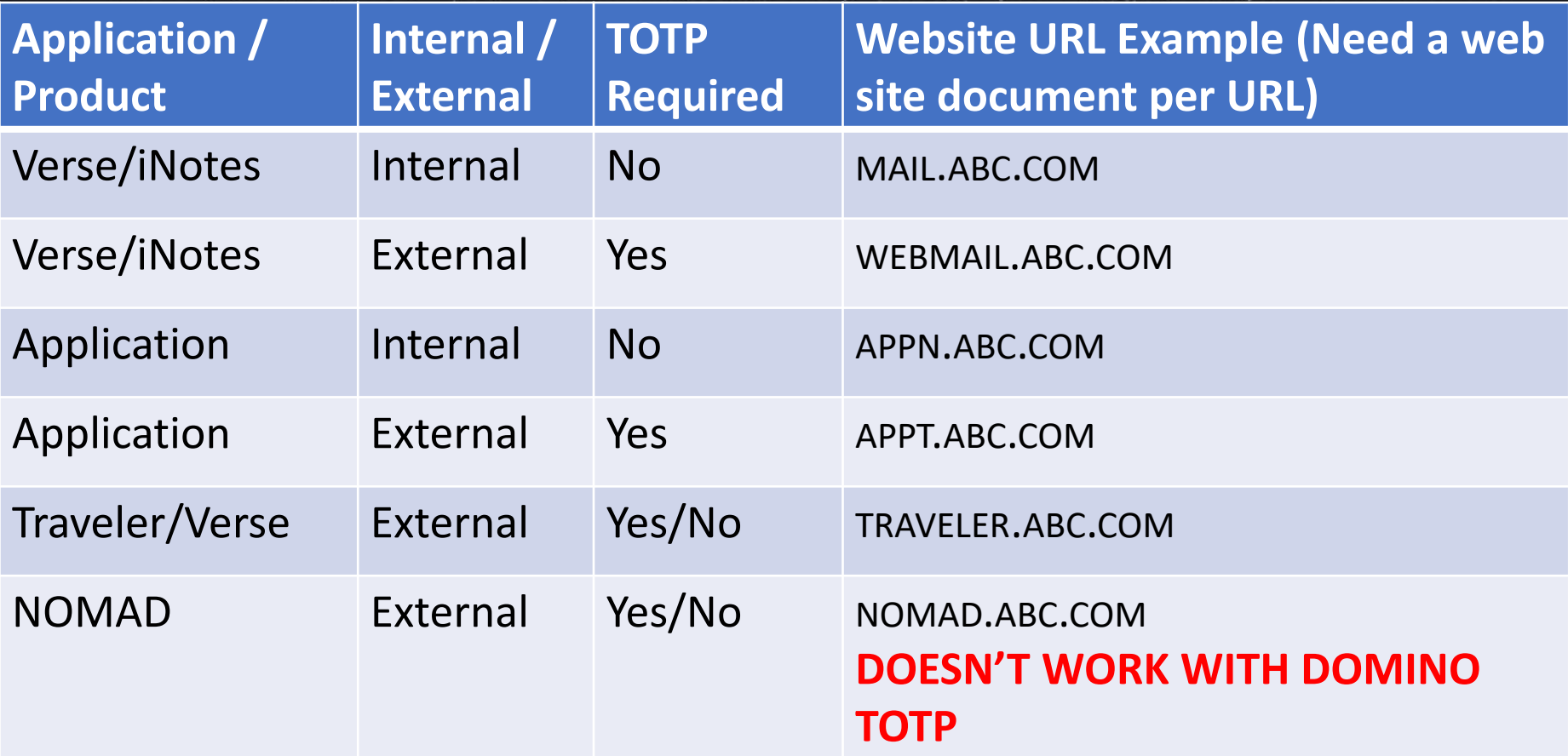

Remember to update your outside and inside, DNS and Firewall

**NOMAD** and TOTP

#### Who's ready for NOMAD?

## Domino TOTP is **NOT supported** by NOMAD

NOMAD will work with some other TOTP offerings, namely HCL's SafeLinx.

If you want DOMINO TOTP to work with NOMAD, go vote for it:

<https://domino-ideas.hcltechsw.com/ideas/DMA-I-179>

## TOTP **Prerequisites**

- User's IDs need to be in the ID Vault that is set up and working correctly
- Server must be R12
	- Mail templates do not need to be on R12, but should be if possible
- Need a cert.id file accessible in the server Data directory
	- If putting it there now, you may need to restart the server to recognize it properly
- SSL should be enabled. Most companies have done this. If you have not, creating SSL certificates is included in R12 for free\*

#### Mail Users, ID Vault ID Files, and TOTP

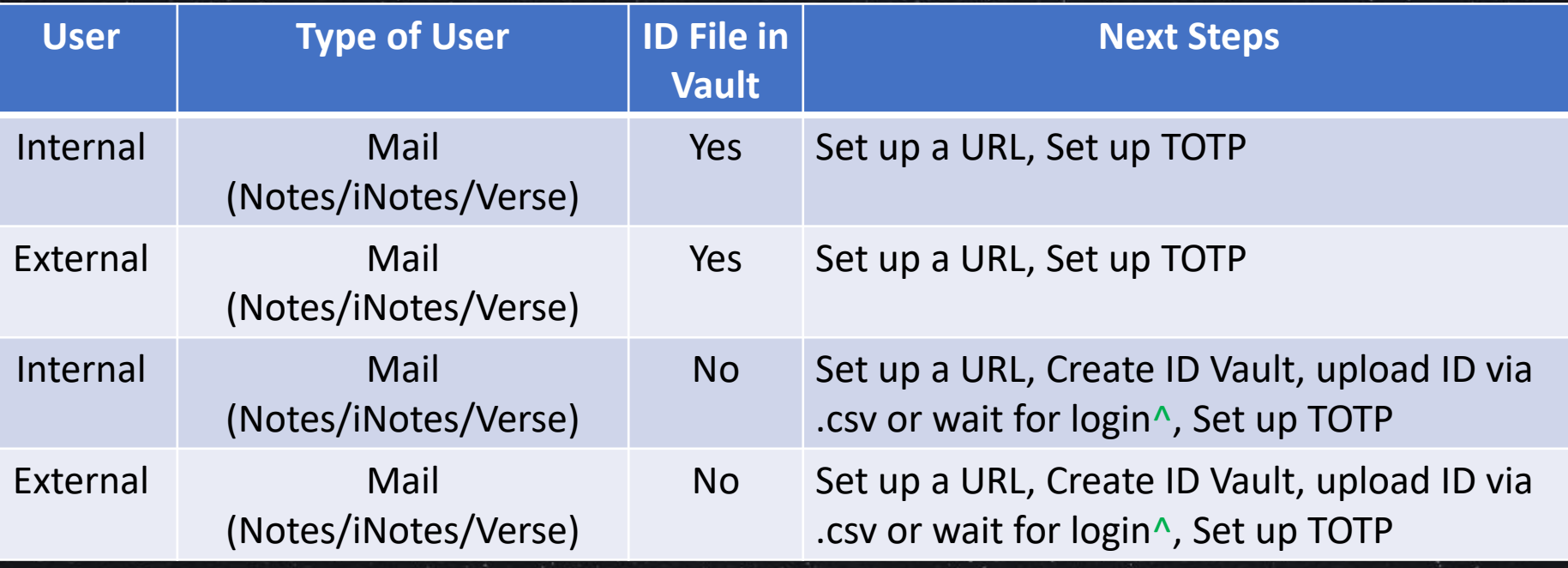

^=To enable the use of ID vault for iNotes users, select Yes for **Allow Notes-based programs to use the Notes ID vault** on the ID Vault tab of the Security policy settings document.

#### App Users, ID Vault ID Files, and TOTP

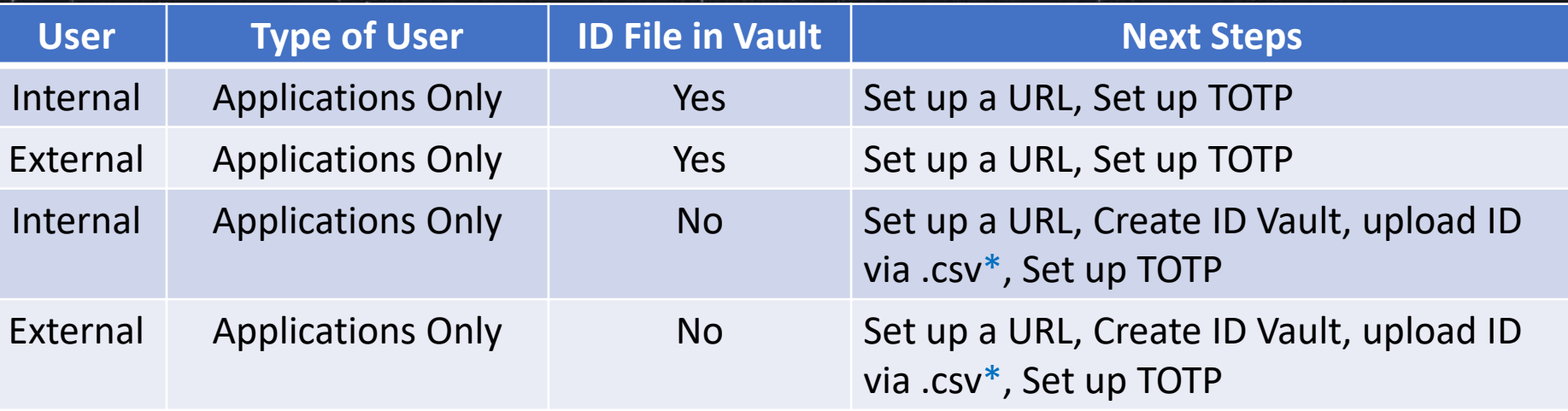

\*= Must be registered as a Notes user with a mail file and home server

- The .csv file and details to correct everything is in a blog post I wrote:
- [https://blog.vanessabrooks.com/2021/10/sntt-totp-needs-id-file-in-id-vault-to.html\](https://blog.vanessabrooks.com/2021/10/sntt-totp-needs-id-file-in-id-vault-to.html/)
- You will need to write some simple agents, as explained, and delete unwanted mail files in the mail folder.
- If you agree HCL could do better and fix this for us, go vote on the Aha request here: <https://domino-ideas.hcltechsw.com/ideas/ADMIN-I-99>

How to put ID Files in the ID Vault

Most common way is once the ID Vault is running, the IDs go there automatically when created or recertified

But what if you already have 1,000s of people registered and now created the ID Vault?

The process is a mix of Registering users via a .txt file coupled with some automatic settings

Due to time constraints, I have provided links to blog posts from myself and Ales Lichtenberg that explain how to do this and can be found at the end of this presentation

**Mobile Client Support and Limits for TOTP Authenti cation**

#### **TOTP Support requirements**

- HCL Verse for Android 12.0.0 and later clients. HCL Verse for iOS 12.0.2 and later clients.
- Traveler server endpoint configured for TOTP authentication (requires HCL Domino 12.0.0 and higher).
- 3rd party signed SSL certificates for the Traveler server endpoint.

#### **Limitations**

• TOTP authentication support is limited to the HCL Domino support. Authentication proxies that may provide multi-factor authentication are not supported.

#### The HCL Companion or To Do applications for iOS do not support TOTP Authentication.

• TOTP authentication is not supported by clients that use the Microsoft Exchange ActiveSync protocol, including the Apple iOS Mail client.

• The HCL Traveler for Outlook clients does not support TOTP Authentication.

- TOTP authentication is not available when working with encrypted mail. The end user is prompted for their Notes ID password.
- For HCL Verse Android, application passwords are not supported when configured for TOTP authentication. A Traveler server setting or policy setting requiring application passwords will be ignored.

No SAML or Basic Authentication Support

#### TOTP is **NOT** available for Basic Authentication or SAML Session Authentication configurations.

https://help.hcltechsw.com/domino/12.0.2/admin/conf\_totp\_enabling\_for\_server\_t hrough\_internetsite.html

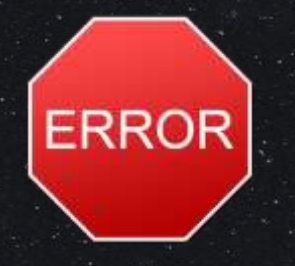

4. In the Session authentication field, select Single Server or Multiple Server (SSO).

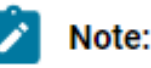

TOTP is not supported with Basic authentication or with SAML. o

SAML and TOTP

One customer wants to use SAML for users from Windows computers and TOTP for other devices (Mobile/tablets). They will end up with multiple URLs since TOTP does not support SAML. It is easier if you are talking about specific customers or applications. Not simple if random people in your company or customers need it.

Your Certifier ID and Password is Required

The cert.id needs to be placed in the Domino\data directory to set up TOTP. It can be removed once TOTP is setup.

Let us presume you have no idea where your Certifier ID is, or maybe you lost the password to it. What do you do now? TOTP Requires it for the setup

If you said, you need to create a new certifier, migrate everyone to it, or cross-certify everyone for the moment, you win this round.

OR

If you had the CA setup there is a way to reverse out your ID and passwords.

Windows Server Update And Domino R12 Update

If you follow Best Practices and maintain at least a Dev and Prod environment, great, but some of you live dangerously.

If you are replacing your old Windows server and upgrading to R12, you may find the TOTP process easier while testing with a clean environment.

You can copy the R9 files to the R12 server and configure everything as needed, just do not turn on replication with the old server until you are ready to cut over the data. You have been warned!

Once you build a new server to migrate the old data, how do you manage the ID Vault on 2 servers and versions?

Your ID Vault Age and Password are Important

#### Remember When You Created Your ID Vault?

#### Guess what?

It expires after 10 years! WTF? Right? Go renew it! • [https://support.hcltechsw.com/csm?id=kb\\_article&sysparm\\_article=KB0037905](https://support.hcltechsw.com/csm?id=kb_article&sysparm_article=KB0037905) • [https://support.hcltechsw.com/csm?id=kb\\_article&sysparm\\_article=KB0076358](https://support.hcltechsw.com/csm?id=kb_article&sysparm_article=KB0076358)

- 2. At the time you created an ID Vault ID file, you also created a password at the same time.
	- Why do you need it now?
	- You will need the password for your ID vault ID file in order to replicate your ID vault to your new R12 server.
	- Why would I do that?

ID Vault **Replication** and Building a **New** Server

## You may want to replicate the ID Vault from the old one:

• [https://help.hcltechsw.com/domino/11.0.0/conf\\_addingorremovingidvaultservers\\_t.html](https://help.hcltechsw.com/domino/11.0.0/conf_addingorremovingidvaultservers_t.html)

## But you may run into a snag looking for a lost id vault ID and password

• [https://support.hcltechsw.com/csm?id=kb\\_article&sysparm\\_article=KB0038943](https://support.hcltechsw.com/csm?id=kb_article&sysparm_article=KB0038943)

## The below won't help either. You need the original password

• [https://help.hcltechsw.com/domino/10.0.1/conf\\_changingthepasswordonthevaultidfile\\_t.html](https://help.hcltechsw.com/domino/10.0.1/conf_changingthepasswordonthevaultidfile_t.html)

Update Your ID Vault Admins Because the ID Vault is so integral to TOTP, you should review the policies, settings, and especially the Administrators assigned to the ID Vault. Now is an excellent time to update your Admins listed.

#### Password Reset:

In the Admin client, open the names.nsf – Security-ID Vaults-Password Reset Authority

#### Add/Remove Vault Administrators:

In the Admin client, open the names.nsf – Security-ID Vaults- Manage- Add or Remove Vault Administrators

TOTP for **Docker Requires**  •Create or replicate an ID vault on the Domino on Docker server. •All TOTP-specific configuration is saved in users'

ID vault documents.

•Make sure that the websites or virtual servers within the Docker container are accessible from outside the container.

•HCL recommends running the Domino HTTP server with a default Internet site, TLS enabled, and Server Name Indication (SNI) enabled to connect to a web site or host name.

Configuring crossdomain **TOTP** authenticat ion

You can enable TOTP authentication for users in a secondary Domino domain.

When the configuration is complete, users registered in the secondary domain can set up and use TOTP authentication configured in the primary Domino domain.

#### **NOTE:**

Domino Web servers from both domains participating in TOTP authentication must run at least Domino 12.

At least one ID vault server in the primary or secondary domain must run at least Domino 12.

There are steps to run in both the primary and secondary domains.
**Configuring** the Primary Domain for crossdomain **TOTP** Authentica tion

1.Add the following notes.ini setting to all Web servers in Domain1 and to the ID vault server in Domain1:ENABLE\_IDV\_CROSSDOMAIN\_AUTHENTICATION=1 2.Ensure the Domain1 Domino directory has a Notes cross-certificate at the /Org level for Domain2 that establishes trust.

3.Configure DA (directory assistance) to look up names in the Domain2 Domino directory.

- Create a directory assistance database (if not created already) on a server in Domain1.
- Add a Directory Assistance Document for Domain2. The following fields in the document are required
	- •On the Basics tab: Domain type Select Notes.
	- •Domain name Specify the Domino domain of the secondary directory
	- •Make this domain available to Select Notes Clients & Internet Authentication/Authorization
	- •Enabled Select Yes.
- 4. On the Naming Contexts (Rules) tab, select Enabled > Yes and Trusted for Credentials > Yes for at least one rule that applies to Domain2.
- 5. On the Domino tab, specify the replica of the Domain2 Domino directory on the Domain2 administration server.
- 6. Configure TOTP authentication for Domain1 like normal.
- 7. Replicate the Domain1 Domino directory and Directory Assistance database to all participating Web servers in Domain1.

**Configuring** the **Secondary** Domain for Cross-Domain **TOTP** Authentica tion

1.Add the following notes.ini setting to all Web servers in Domain2 and to the ID vault server in Domain2:ENABLE\_IDV\_CROSSDOMAIN\_AUTHENTICATION=1 2.Ensure that the Domain2 Domino directory has a Notes cross-certificate at the /Org level for the Domain1 /Org that establishes trust.

3.Create a replica of the Domain1 Domino directory on the ID vault server for Domain2.

4.Configure directory assistance on the ID vault server for Domain2 to look up names in its local replica of the Domain1 Domino directory.

- 1. Create a directory assistance database (if not created already) on the ID vault server for Domain2.
- 2. Add a Directory Assistance Document for the Domain1 Domino directory. The following fields in the document are required
	- •On the Basics tab: Domain type Select Notes.
	- •Domain name Specify the Domino domain of the secondary directory.
	- •Make this domain available to Select Notes Clients & Internet Authentication/Authorization

•Enabled Select Yes.

•On the Naming Contexts (Rules) tab, select Enabled > Yes and Trusted for Credentials > Yes for at least one rule that applies to Domain2.

3. On the Domino tab, specify the replica of the Domain1 Domino directory that you created on the ID vault server in Domain2.

**Configuring** the **Secondary** Domain for Cross-Domain **TOTP** Authentica tion **Continued** 

4. Run the following commands from the server console of the ID vault server to create Multi-Factor Authentication Certificates for the Domain1 Org and the Domain2 Org using each one's respective certifier id.

mfamgmt create trustcert <Notes DN1 to allow> <certifier ID1 file> <certifier1 password>

Example: mfamgmt create trustcert \*/O=Org1 cert1.id P@ssword1

mfamgmt create trustcert <Notes DN2 to allow> <certifier ID2 file> <certifier2 password>

Example: mfamgmt create trustcert \*/O=Org2 cert2.id P@ssword2

These certificates are created in the Domain2 Domino directory.

Replicate the Domain2 Domino directory and Directory Assistance database to all participating ID vault servers in Domain2.

Common Question

TOTP requires the ID vault to have the V12 design and be running on a V12 server. Will this cause problems for other servers with the ID vault not yet upgraded to V12?

Yes, and No. HCL says it is fine.

- My customers have not been able to do this without issues.
- You can run an ID Vault from another server in conjunction with TOTP on a different server.
- As long as both servers are R12 AND their templates have been updated for ID Vault, DOMCFG and the **Directory**

## The Plan For Today

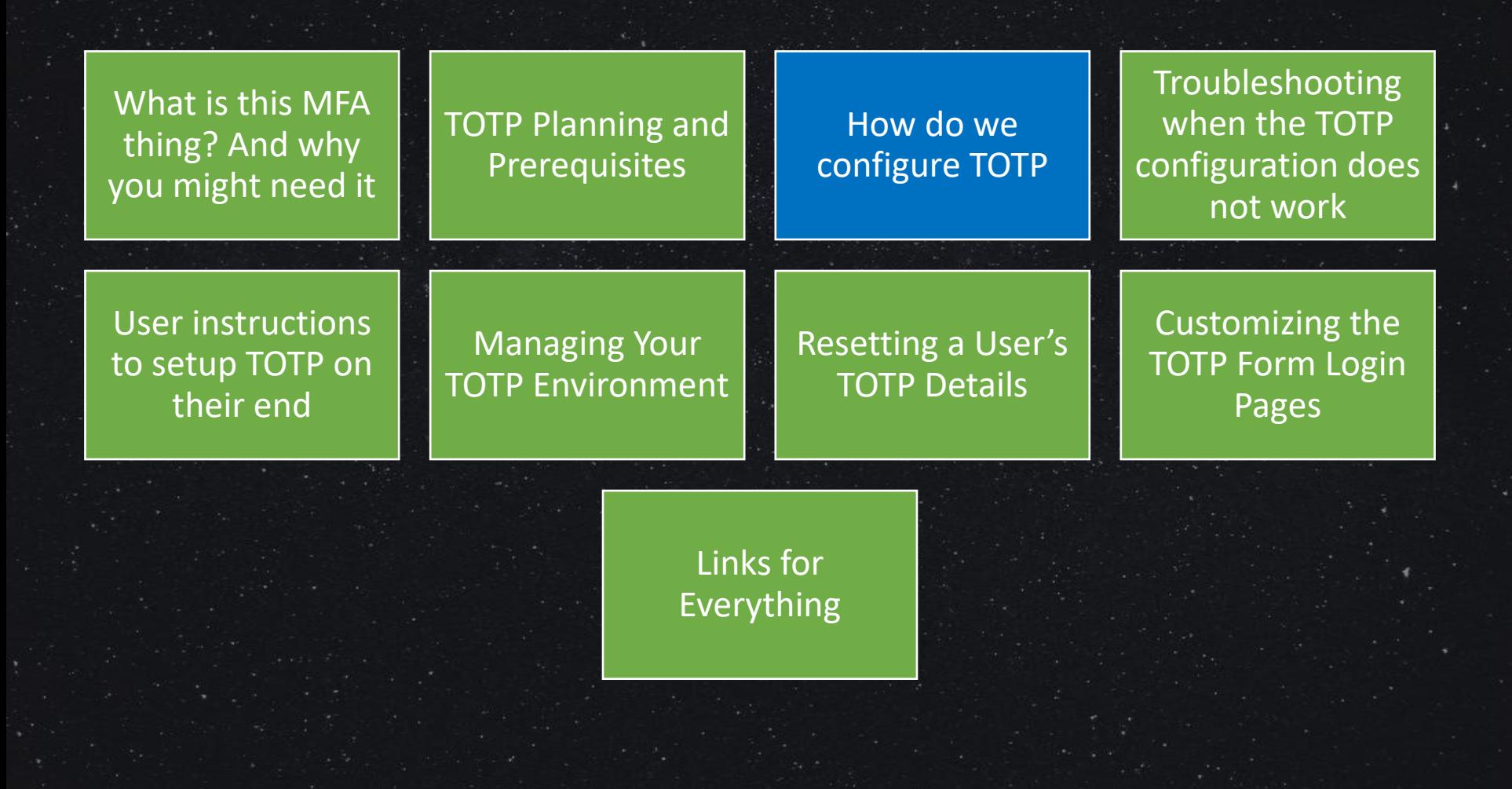

# Configuration Step 1

Go to the server console (easier from the Admin client) and after putting the cert.id on the server type:

- mfamgmt create trustcert \*/O=domainname cert.id certidpassword • Replicate the Directory across your domain • In the Directory, check the Certificates view for a Multi-Factor Authentication Certificate section
	- From a server console type: show idvault
	- Look for the following:
		- Administration Server: DOM1/Domain
		- /DOMAIN trusts this vault
		- /Domain trusts /Domain for MFA

COMMAND SENT: sh idvault ID Vault /VBI\_ID (IBM\_ID\_VAULT\VBI\_ID.nsf) Vault Name: /VBI\_ID Description: VBI ID Vault Administrators: Keith Brooks/VBI Servers: Music/Server/VBI Administration Server: Music/Server/VBI /VBI trusts this vault /VBI trusts /VBI for MFA Setting VBI\_IDVaultSetting uses this vault

Configuration Step 2

- 1. From the Admin client, open the Configuration tab
- 2. Go to the Messaging section
- 3. Open the Default Configuration Settings document (or the server specific one that will handle the TOTP)
- 4. Open the Security tab
- 5. Configure the MFA options (See next screen for example)
- 6. Save the page and close it

#### # of Devices: pc, phone, ipad

#### Select the one you require

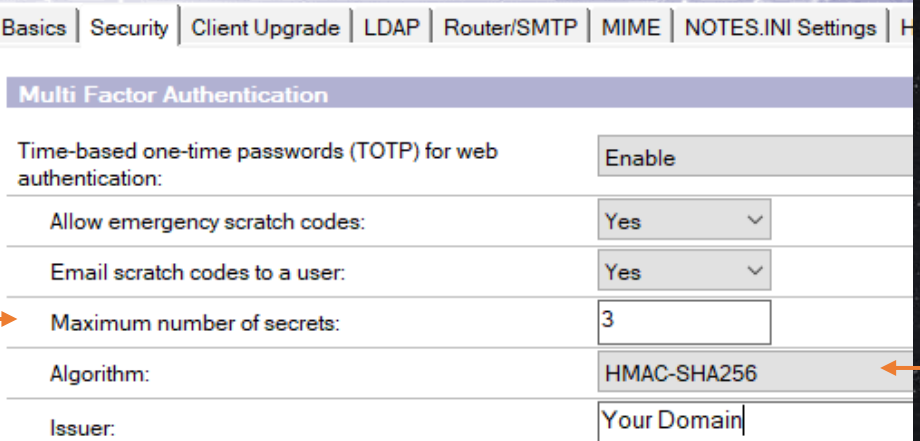

Internet Password Verification

- © Check internet password in directory
- C Check internet password in vault

**Configuration Settings:\*** 

C Check vault first, then directory

#### Internet Lockout

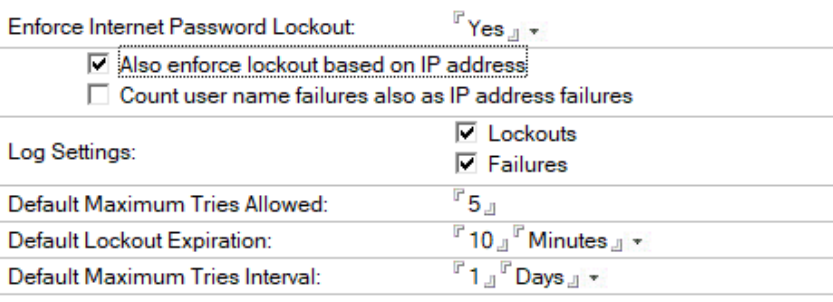

Server ID Protection on Windows Servers (12.0 and later)

Server ID protection

Use OS credentials

This supports Google, PingID . Authy, Duo, Microsoft use HMAC -SHA1

# Configuration - Step 3 (Web Site Document)

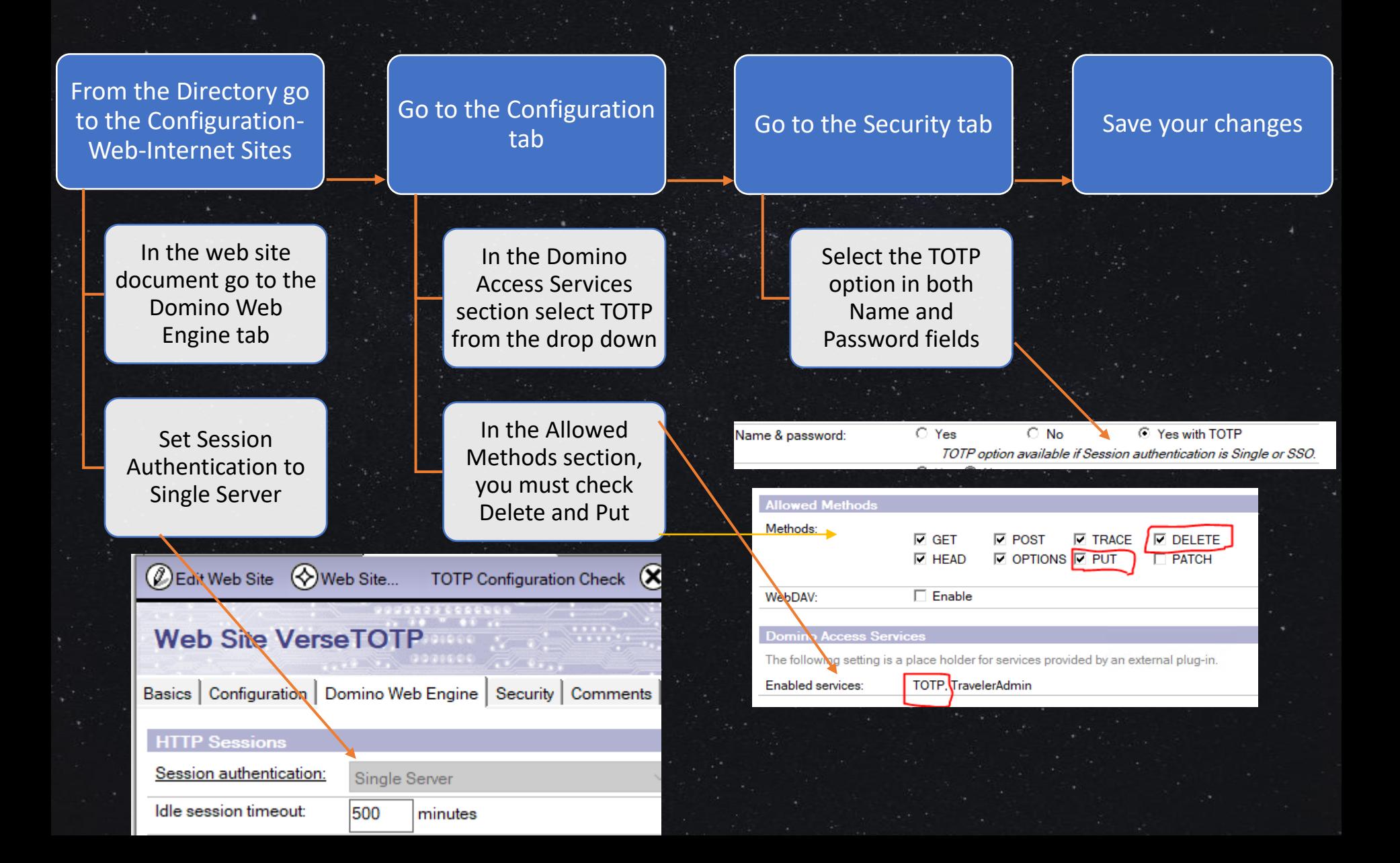

Configuration Step 4A (Secure Mail Operations)

**Note:** When you enable this feature, the ability for iNotes users to upload and download their IDs to and from the vault is disabled.

- Open the Security Settings Policy document and click the ID Vault tab.
- In the section TOTP-based ID Downloads, select Yes in the Allow TOTP authentication with the ID vault field.
- To allow web users who do not use TOTP to continue downloading their Notes IDs for secure mail operations, select Yes in the Allow password authentication with the ID vault.
- To require all web users to use TOTP to download their Notes IDs, select No.

#### **COTP-based ID Download**

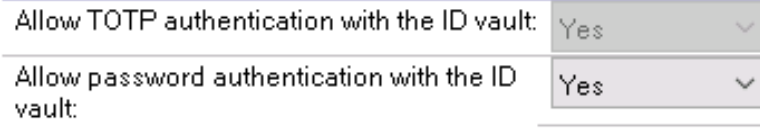

Configuration Step 4B (Secure Mail Operations)

In the vault Configuration document of the idvault.nsf (IBM ID Vault folder), specify the servers that use the ID vault and are enabled for TOTP and secure mail operations.

- Open the vault database.
- Open the Configuration document.
- In the TOTP authenticated vault login section, specify all of the Domino web mail server names in the Trusted

servers field.

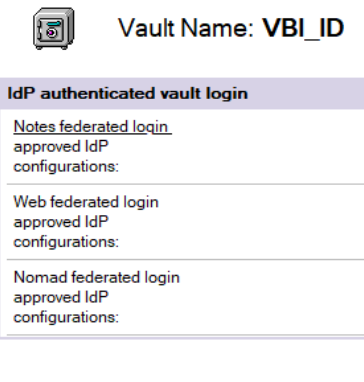

**TOTP authenticated vault login** Music/Server/VBI **Trusted servers** 

Configuration Step 5A (The TOTP Login Form)

#### **NOTE: If you have a domcfg file, you can skip this and go to the next page**

How to Create the Domino Web Server Configuration database (DOMCFG.NSF):

1.From the Domino Administrator, choose File > Application > New 2.Enter the name of the Web server in the Server field 3.Select Show Advanced Templates 4.Select the Domino Web Server Configuration template (DOMCFG5.NTF) 5.Enter a Title for the database 6.For the File name field, you MUST enter DOMCFG.NSF 7.Click OK

**Configuration** Step 5A (The TOTP Login Form)

Need to Specify the \$\$LoginUserFormMFA as the login form:

• Open the DOMCFG.NSF and open the Sign In Form Mappings view.

#### 1.Click Add Mapping.

- 2.Under Site Information, choose either: All Web Sites/Entire Server or Specific Web Sites/Virtual Servers
	- To use the custom log-in form for all Web Sites on the server, or for the entire Web server
	- Or to map the custom log-in form to specific Web Site documents or Virtual Servers.
- Under Form Mapping, for Target Database specify DOMCFG.NSF
- And for Target Form, specify \$\$LoginUserFormMFA.

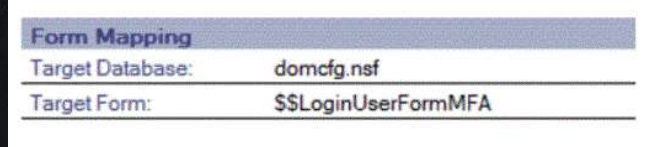

## Make sure you set the ACL properly for the domcfg.nsf

Configuration Step 5C (ACL and Restart)

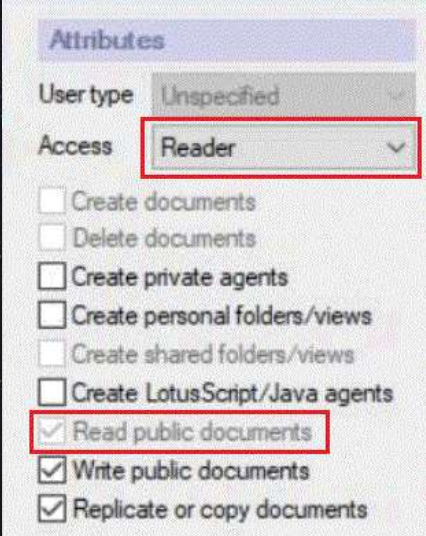

## And then restart your ID Vault server

## The Plan For Today

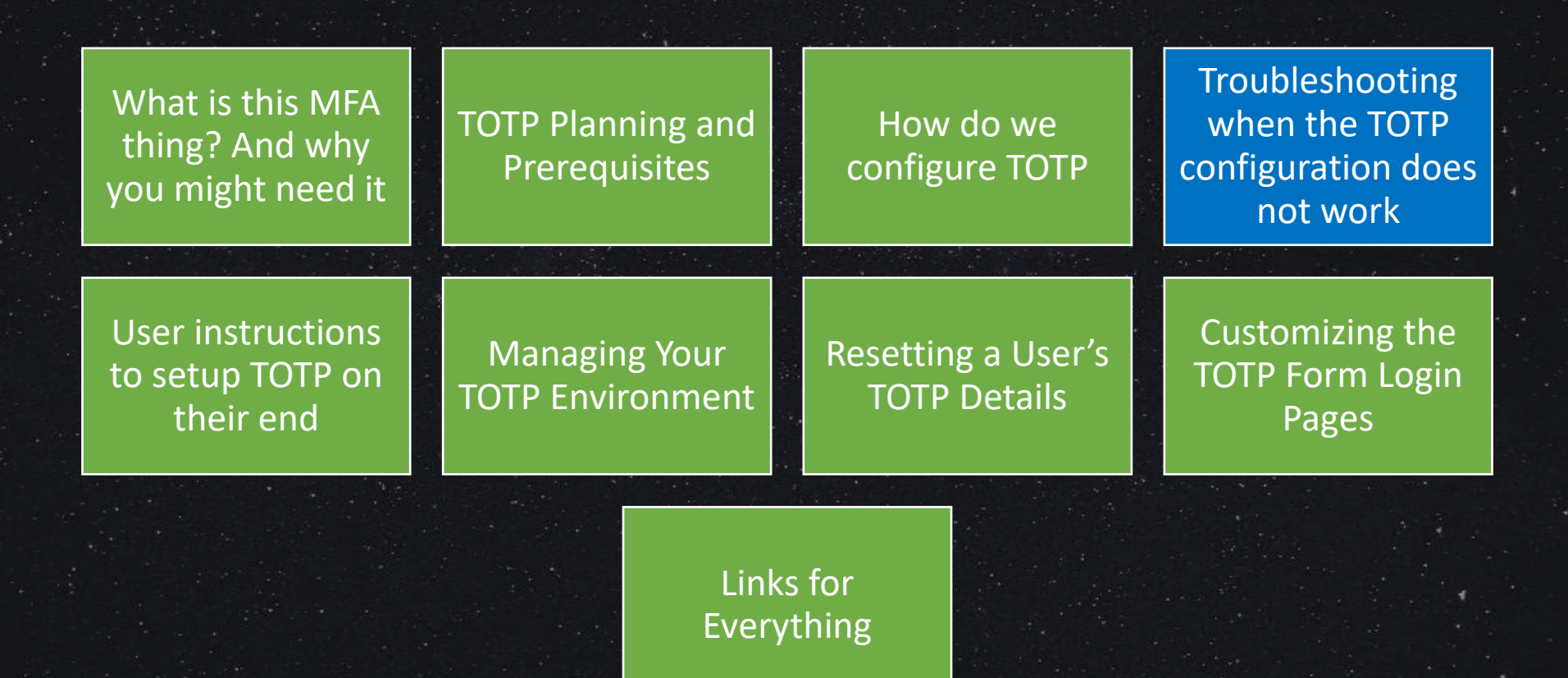

What was New for TOTP in 12.0.1

### • TOTP is supported for HCL Verse 2.2 users.

When users who do not have Notes IDs in the ID vault try to log in when TOTP is enabled, they now see the message: • Multi-Factor Authentication is supported for vaulted users

only.

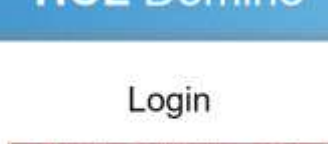

**HCL** Domino

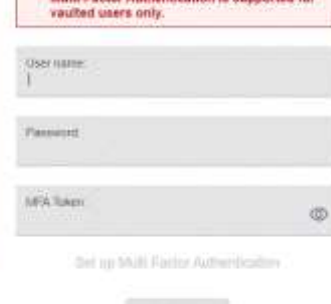

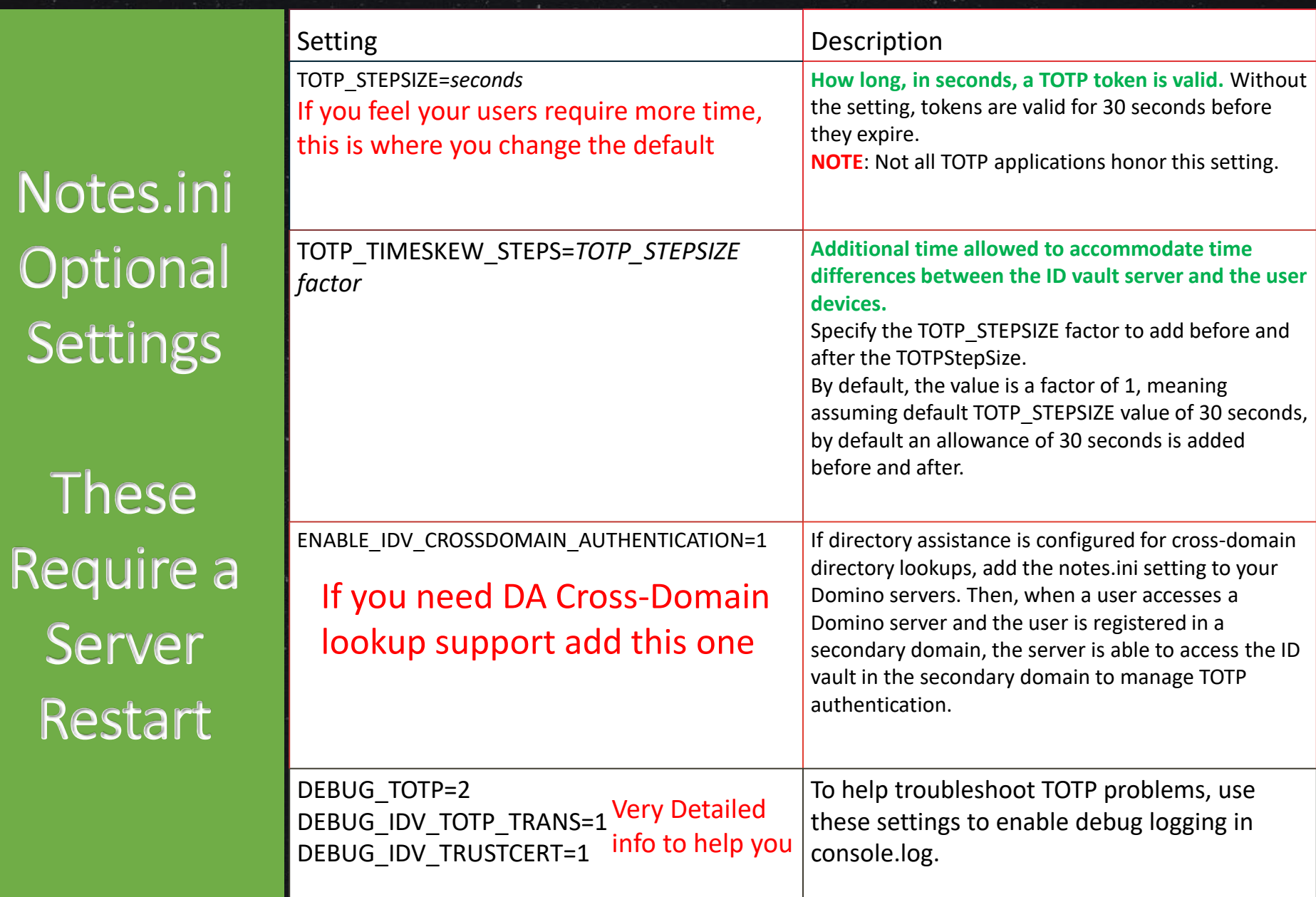

Some IDVault Debug Parameters

• DEBUG\_IDV\_CONNECT=1 (Details each ID Vault Connection) • DEBUG\_IDV\_API=1 (checks ID Vault API access) • DEBUG\_IDVAULT\_SERVER\_SELECTION=1 (Traces search for an ID Vault Server) • DEBUG\_INETPWD\_CHECK=1 (checks internet password) • WEBAUTH\_VERBOSE\_TRACE=1 (authentication, access, and LDAP verifications) DEBUG\_SAML=31 (full SAML debug) • DEBUG\_IDV\_QVAULT=3 (1 does not help, use 3) • DEBUG\_IDV\_TRACE=1 (ID Vault Client behavior) • DEBUG\_IDV\_TrustCert=1 (ID Vault trust certificate validation) • DEBUG\_IDV\_ViewUpdate=1 (force update the IDFile view in the Vault on each look up of the user in the Vault) DEBUG\_IDV\_IDP\_CONFIG=1

# Unable to Upload ID **Files**

If you do not see "Upload ID Files to ID Vault" when you right-click on a user in the Directory, or when selecting Actions from the menu bar, you may have a "no update People view" customization in your directory

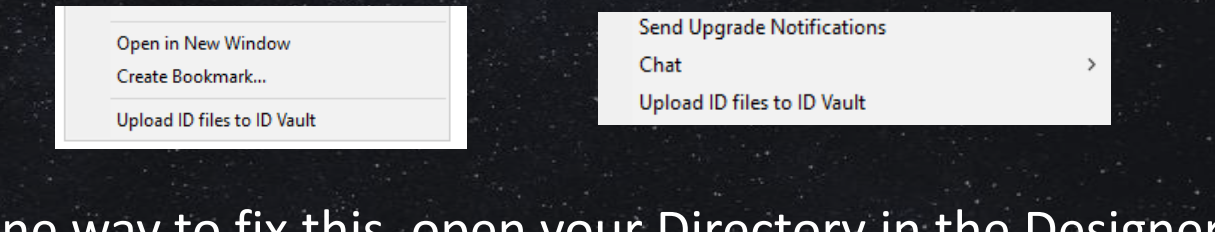

One way to fix this, open your Directory in the Designer client and find the People View and, in the Properties, – Design box below, uncheck "Prohibit design refresh or replace to modify"

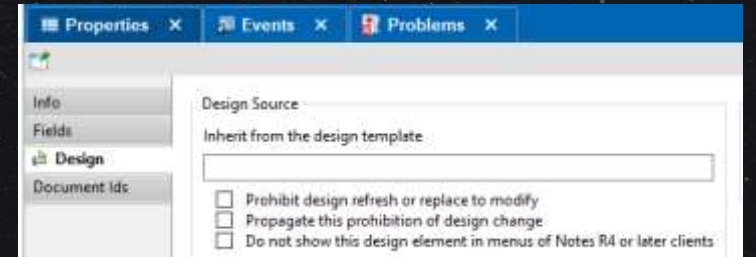

### If you see this message in your server console or logs, your ID Vault was not properly setup.

**Administration Server: DOM1** Invalid or nonexistent document: No certifiers found that trust vault Invalid or nonexistent document: No certifiers that trust vault ! Wault trust any password resetters

ID Vault Creation Error

#### 1. Delete the Vault Trust and Multi-Factor certificates, Security-Certificates section of the Directory 4 Delete Centifier 2 Edit Certifier 4 Delete Ce Search in View 'Server\Certificates'

Search for

**Issued By**  $\overline{\phantom{a}}$  Internet Certifiers Internet Cross Certificates

Notes Certifiers Notes Cross Certificates Password Reset Certificates **Vault Trust Certificates** 

 $\overline{\vee}$  VBI

**Issued To** 

√ Multi-Factor Authentication Certificate

MR.

/VBI\_ID

2. Then recreate the ID Vault and run the mfamgmt command again

Another Another ID Vault<br>Error Error<br>Mess ID Vault Error Message

This points to ID Vault corruption 1. Delete the Vault Trust and Multi-Factor certificates, Security-Certificates section of the **Directory** 2. Then recreate the ID Vault and then run the mfamgmt command

ОK

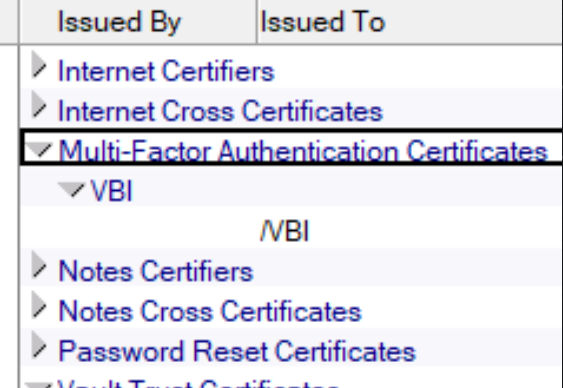

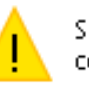

Server Error: Missing or invalid Password Reset Trust certificate. Check the log file for details.

If The MFA Is Not Allowing User Setup

- You may see the login page, that is preset in the domcfg.nsf
- But it may not take you to the setup after you try to login with your name and password
- Or if you try to click on MFA it will not do anything
- This means you may have to redo the console command: mfamgmt create trustcert
- And/or you may need to say **NO** in the Configuration document where it asks "Allow TOTP authentication with the ID vault field"

#### If the server reports an error like one of these when you try to check the TOTP Configuration:

Odd Issue with Some Environm ents

**TOTP Configuration Checker Report** Checking Web Site MFA Site. There is no 'Sign In' Form Mapping for Virtual Server MFA Site.

© Examine Notes Certificate(s) / TOTP Configuration Check  $\mathscr O$  Edit Person

Keith Brooks/VBI keith@vanessabrooks.com

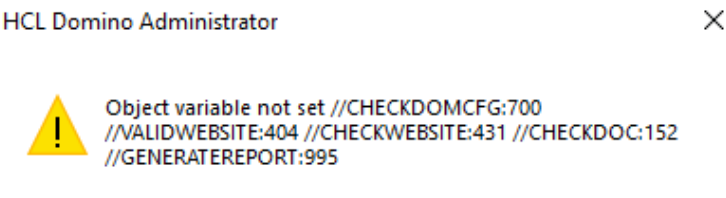

OK

**You Need the Public Directory Template for 12.0.2 and verify domcfg is also up to date**

Token Field is **Missing** Error

### Login

Configuration error: TOTP Token field is missing. Please contact your Domino administrator.

This came up in testing. The token field issue was because of 3 things.

- 1. A second reference to the TOTP server showed up
- 2. The template(s) needed to get replaced
- 3. The domcfg, needed a new file created that ignored the existing one, we had replicated it over

#### mfamgmt create trustcert \*/O=mfatest1 cert.id C0llab\$ph3r3

#### Server Console says it worked but • Server Console "Show IDVault" does not show it worked

[0B84:000B-0914] Vault Name: /VBI ID [0B84:000B-0914] Description: VBI ID Vault [0B84:000B-0914] Administrators: Keith Brooks/VBI [0B84:000B-0914] Servers: Music/Server/VBI [0B84:000B-0914] Administration Server: Music/Server/VBI

**Create** Mfamgmt **Issues** 

#### • Certificate list in the Directory does not show any MFA Entry [0B84:000B-0914] Vault Name: /VBI ID

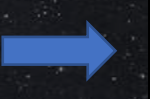

[0B84:000B-0914] Description: VBI ID Vault [0B84:000B-0914] Administrators: Keith Brooks/VBI [0B84:000B-0914] Servers: Music/Server/VBI [0B84:000B-0914] Administration Server: Music/Server/VBI [0B84:000B-0914] /VBI trusts this vault [0B84:000B-0914] /VBI trusts /VBI for MFA

Verify the Directory template is R12, most likely, it is not. Once you replace the template, it will appear in the Certificate view Multi-Factor Authentication Certificates

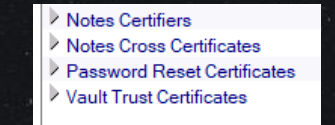

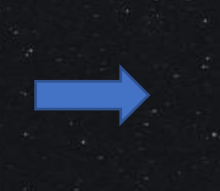

 $\vee$  VR **Notes Certifiers** > Notes Cross Certificates Password Reset Certificates Vault Trust Certificates

Hot Fix Alert For DA Issue in 12.0.1FP1

#### **Bypassing the TOTP authentication**

If you have enabled Directory Assistance ( DA ) there's an issue where TOTP is bypassed.

This is documented under **SPR # SPPPCDVFB2** and a hotfix is available to install on top of Domino server version 12.0.1FP1.

If you enabled DA and want TOTP to be active, feel free to open a case at HCL and receive the hotfix (should be in 12.0.2).

Verse iOS 12.0.14 and **Traveler** 12.0.1 with TOTP (1 week ago)

- HCL Verse for iOS already configured for TOTP Authentication
- HCL Traveler server running on Domino 12.0.1 (any fixpack level)
- After updating the HCL Verse for iOS application to 12.0.14, the user fails to login to the Traveler server via TOTP Authentication. After entering the user's credentials and MFA token on the TOTP login form, nothing happens after tapping "Login".

#### **Workaround**

- The customer can upgrade the Domino version of their Traveler server to 12.0.2 (or higher) to take advantage of the new TOTP features available. HCL Verse for iOS 12.0.14 has added support for the mobile setup of MFA on the HCL Verse mobile apps.
- Upgrading the Domino server to 12.0.2 will require that the Traveler server be updated to 12.0.2. If the Traveler server is already running 12.0.2 when Domino is upgraded to 12.0.2, the Traveler server will need to be re-installed.
- After upgrading the Domino server to 12.0.2 it is recommended to run a Refresh Design on the DOMCFG.nsf using the updated domcfg5.ntf template. This will ensure that the TOTP login form will buse the new design and upport the Mobile MFA Setup on Domino 12.0.2.
- Or go to Verse iOS 12.0.15
	- https://support.hcltechsw.com/csm?id=kb\_article&sys\_id=cd7784581b652190574121f7ec4bcbc9

## The Plan For Today

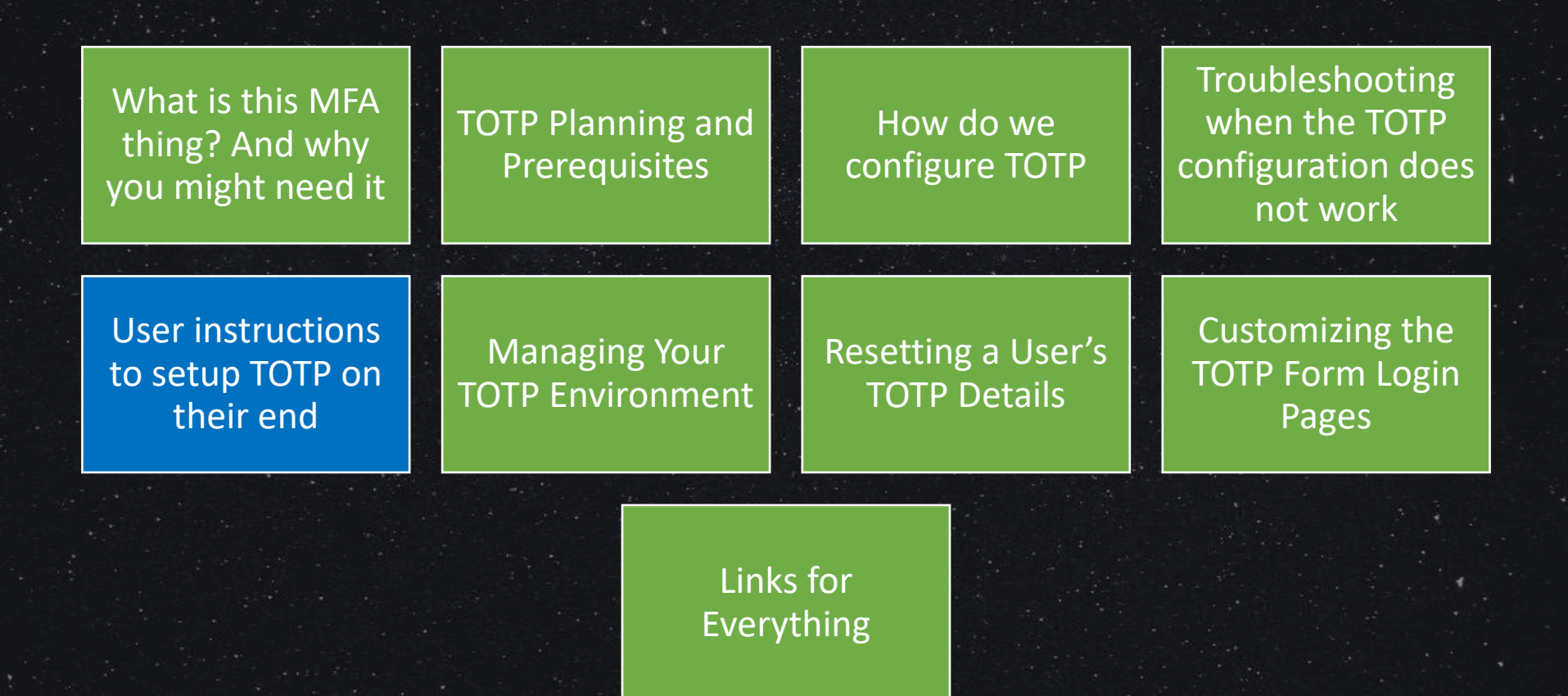

How Users Set up TOTP

- Users need to install on their device one of the common authenticator applications
	- Duo, Google, Microsoft, Authy, PingID, etc.
- Go to the Domino Login page with the TOTP and then log in as usual FROM A COMPUTER
- The system will bring them to the MFA setup
- User enters a name for the account and then scans the bar code shown on the screen or enters the code into their Authenticator
- Afterwards, they enter the code from the Authenticator
- They receive scratch codes for emergencies and then select Done
- They log in as usual but now include the authenticator code

**Changing Authentic ation Configura tions**

Enabling or disabling TOTP for the Traveler server endpoint affects existing HCL Verse mobile clients.

#### **Enabling TOTP for existing clients**

- An existing HCL Verse for Android client (that supports TOTP) already configured for Traveler can detect and switch to the TOTP authentication mode without requiring a reconfiguration and re-synchronization.
- **An existing HCL Verse for iOS client (that supports TOTP) must be re-installed/re-configured to detect a TOTPenabled endpoint.**

#### **Disabling TOTP with existing clients**

• If the TOTP configuration for HCL Traveler is disabled, existing HCL Verse mobile clients cannot switch back to another authentication method. In this scenario, all clients need to be reconfigured.

## The Plan For Today

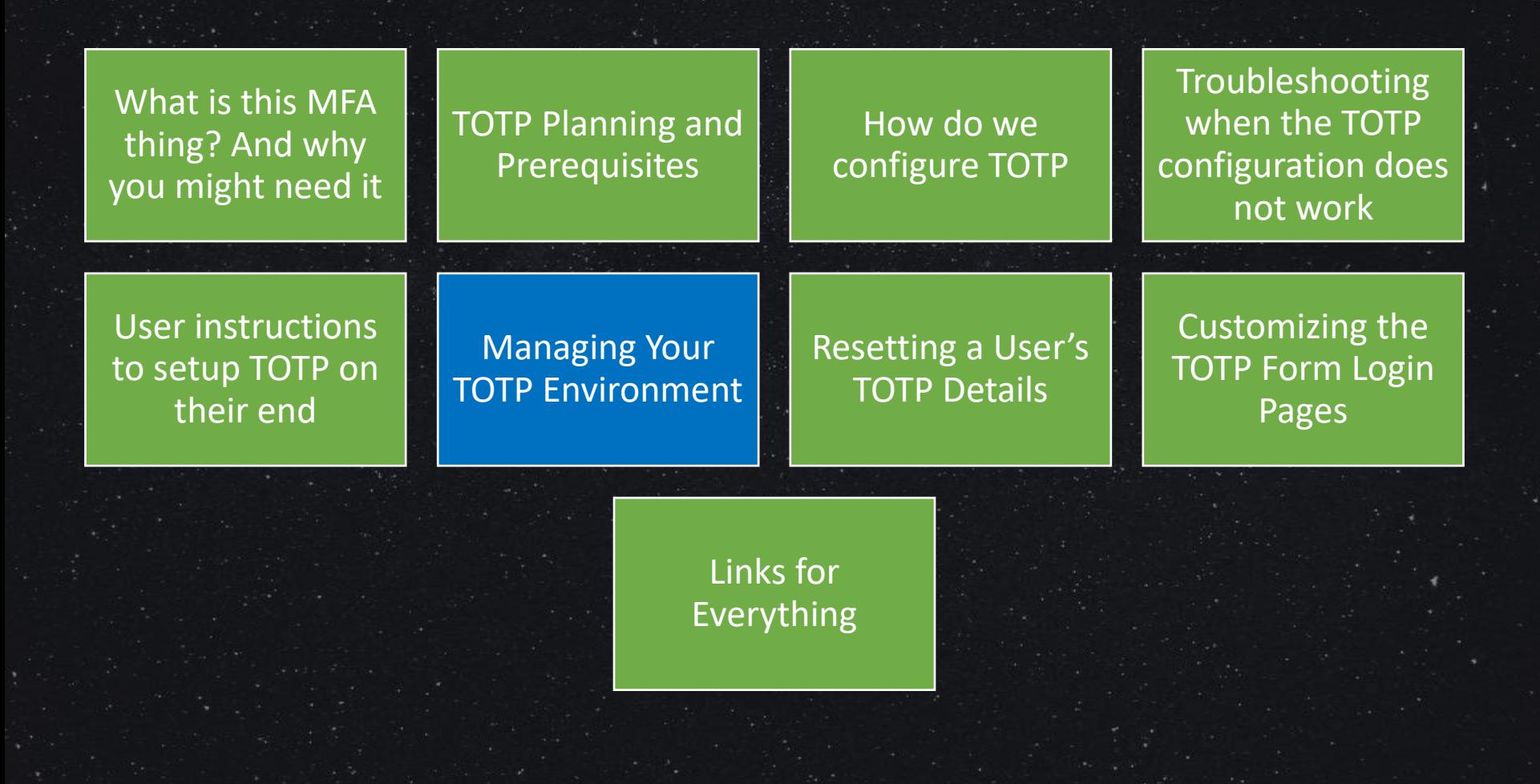

# Managing TOTP

- Your Admin tools, while testing and after: 1. The Internet Password Lockout database
	- Users lock themselves out, and you will need to clear them from the lockout database
- 2. The ID Vault database
	- The ID Vault database can tell you who has set up TOTP plus more details
- 3. The Person Document
	- TOTP Configuration Check
- 4. The Server Document
	- TOTP Configuration Check
- 5. The Web/Internet Side Document • TOTP Configuration Check

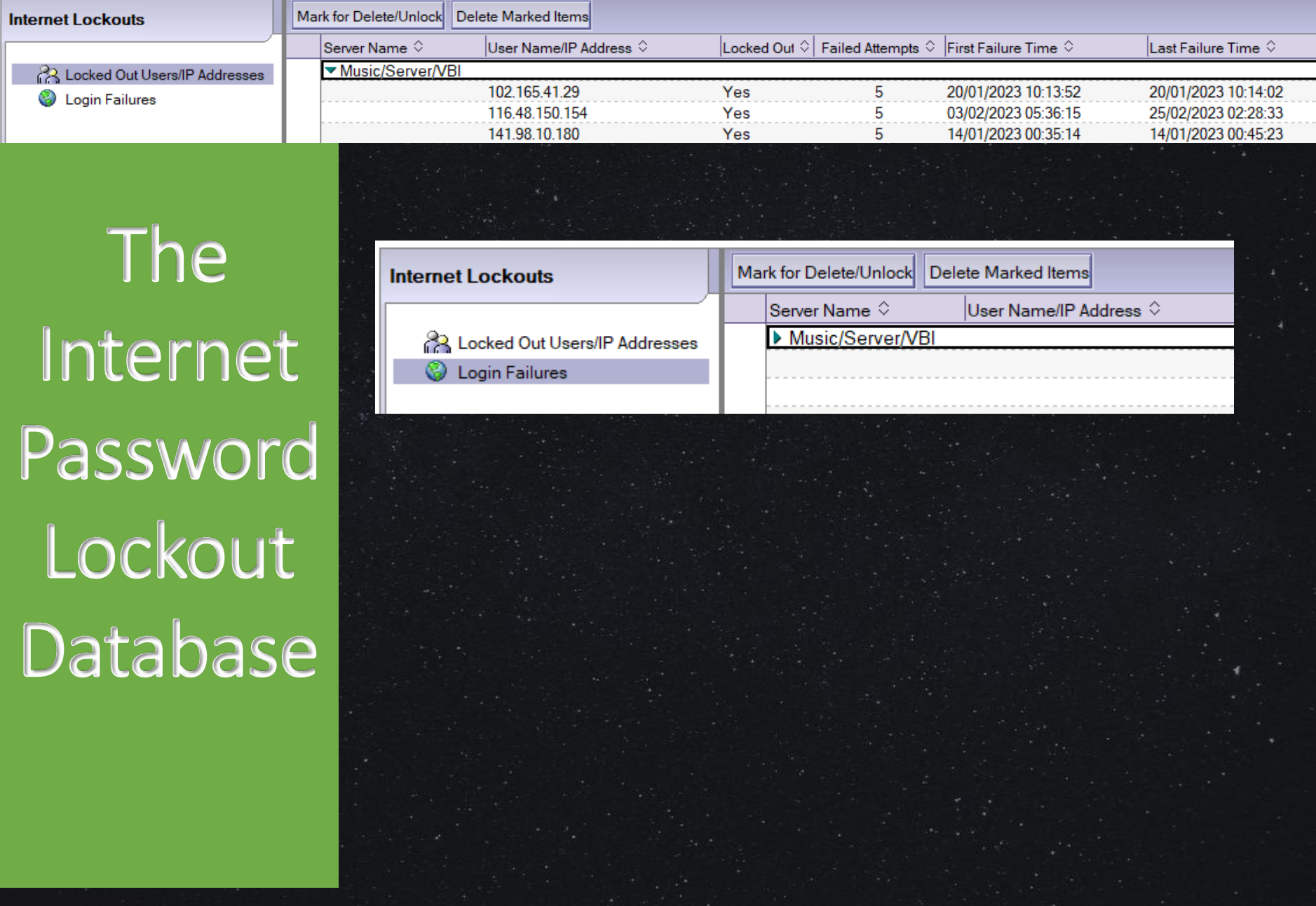

# TOTP ID Vault Database

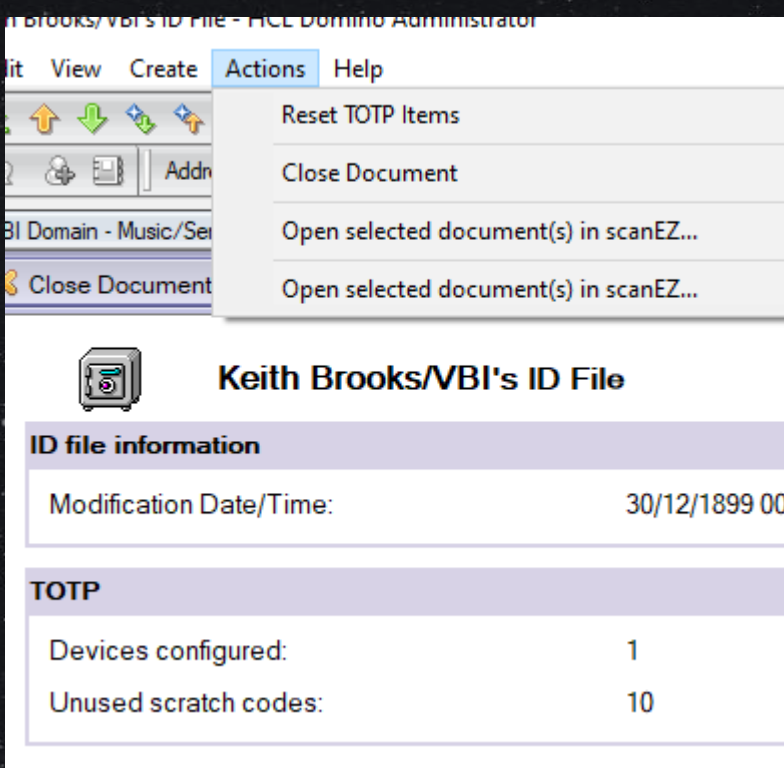

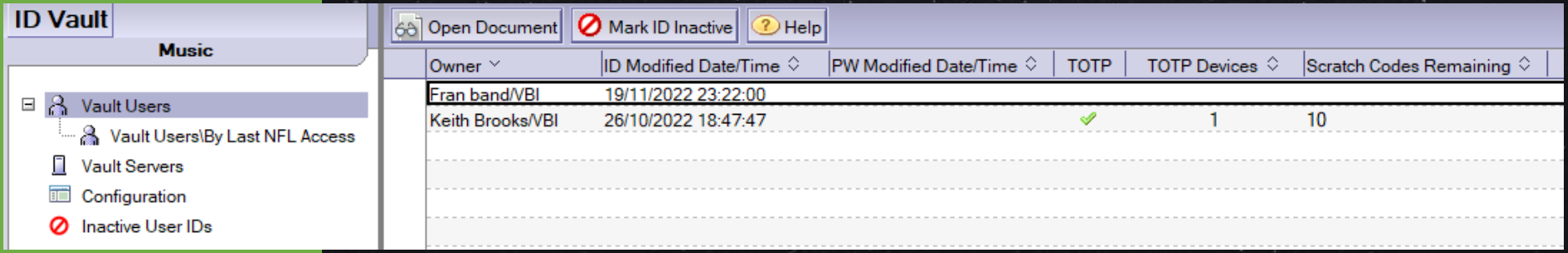

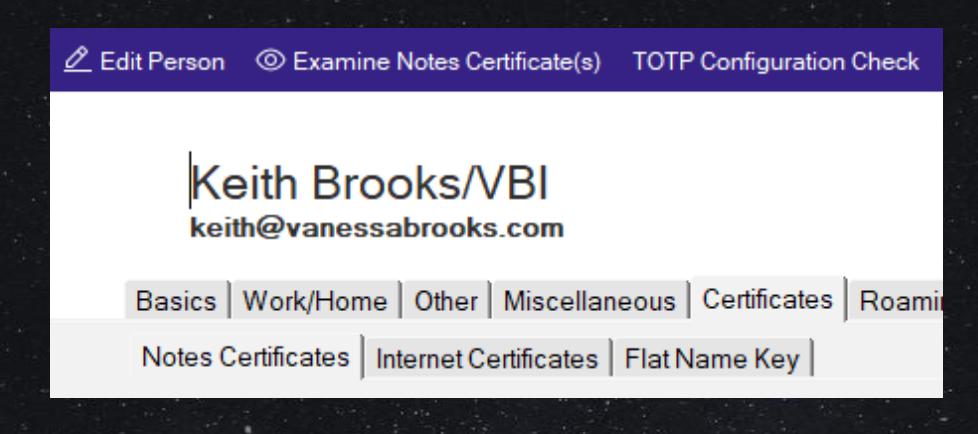

# TOTP Person Document

#### **TOTP Configuration Checker Report**

Checking user Keith Brooks/VBI. According to policy, user should be in vault O=VBI\_ID. Checking ID vault for user Keith Brooks/VBI. No problems found with user "Keith Brooks/VBI". Please run TOTP Troubleshooter on the server or site document that's failing.

### **TOTP Configuration Checker Report**

Checking user Vanessa Brooks/VBI.

According to policy, user should be in vault O=VBI\_ID.

Checking ID vault for user Vanessa Brooks/VBI.

The ID was not found in the vault. Your problem may have to do with vault synchronization.

### **TOTP Configuration Checker Report**

Checking user khbrooks. This person is not a Domino user.

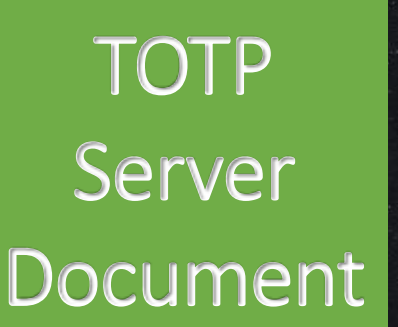

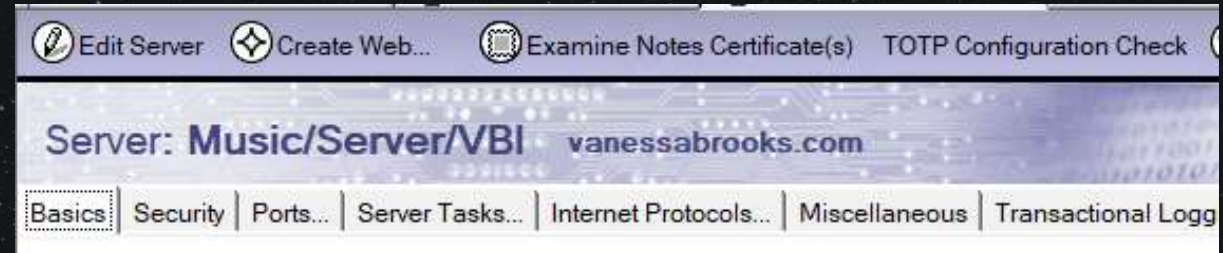

#### **TOTP Configuration Checker Report**

Checking server Music/Server/VBI. The server is set to use settings from Web Site or Virtual Server documents. Checking Web Site Auto Generated Internet Site Document for Web Protocol. There is no 'Sign In' Form Mapping for Virtual Server Auto Generated Internet Site Document for Web Protocol.

#### **TOTP Configuration Checker Report**

Checking server Quickr/Server/VBI. Server {0} is not a high enough version to support TOTP (version 12.0 or higher required).
#### TOTP Web / Internet Site Document

TOTP appears to be configured correctly.

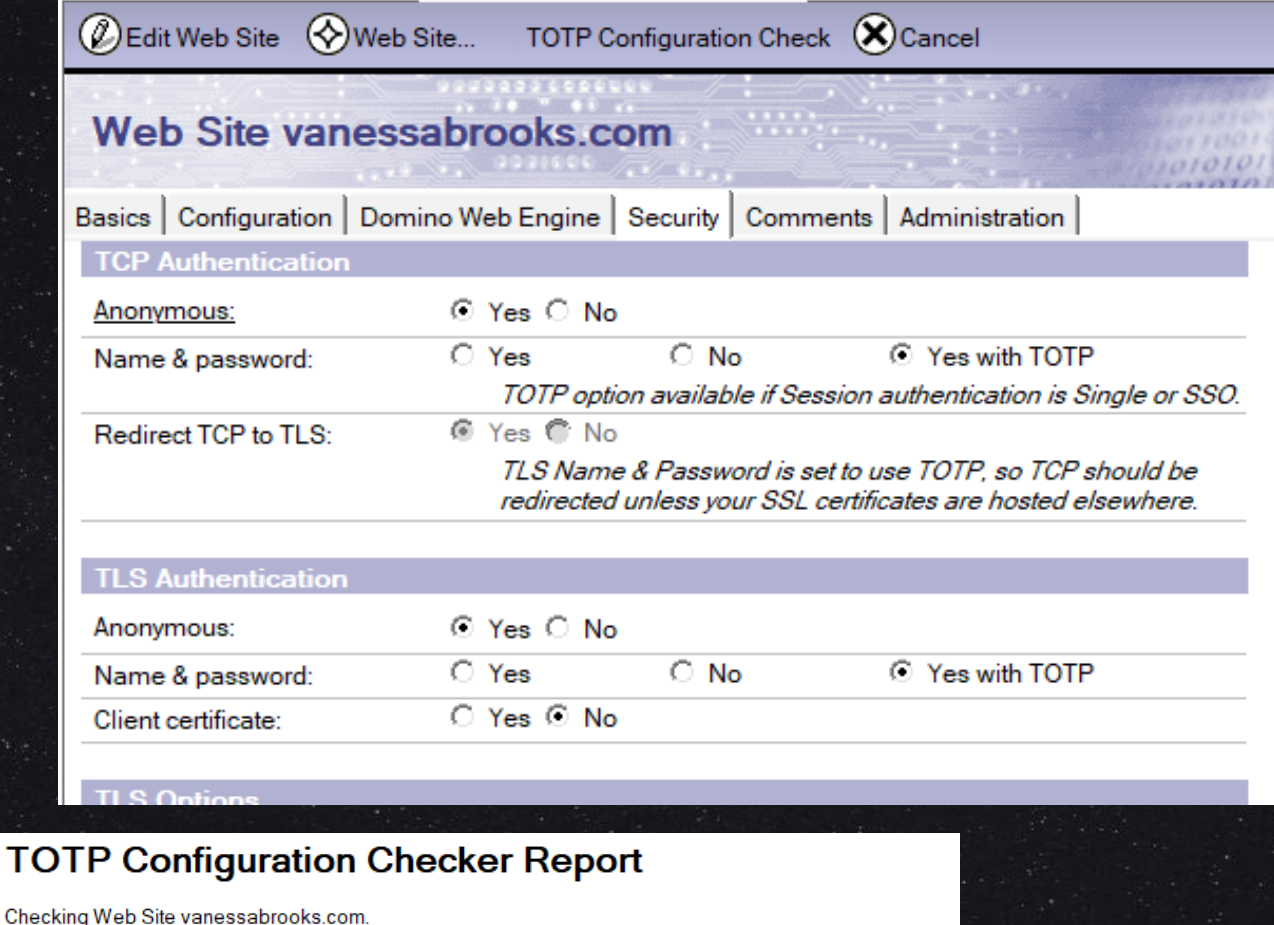

If particular users are having trouble signing in, try running TOTP Troubleshooter on the Person document.

**TOTP Configuration Checker Report** 

Checking Web Site KeithBrooks. There is no 'Sign In' Form Mapping for Virtual Server KeithBrooks.

**New** qvault **Option Updates** User Data 12.0.1

A new qvault command option, -p, allows you to update user data in the ID vault.

This option checks for new user certificates in the Domino directory to update in the ID file stored in the ID vault.

It also updates new ID file size and certificate expiration columns in the Vault Users view.

The syntax for the command is: load qvault -x <vaultname> -u <username> -p. Omit -u to run against all user data.

Example for all users: load qvault -x O=Renovations –p

Example run for one user: load qvault -x O=Renovations -u "CN=John Doe/O=Renovations" -p

The Query Vault (qvault) command provides options to inactivate and reactivate a user's ID vault documents.

For example: if you have seasonal employees, you could inactivate their ID vault documents when they're not working to prevent them from authenticating and reactivate the ID vault documents when they return.

To inactivate: load qvault -x <vaultname> -u <username> -i For example: load qvault -x O=Renovations -u "CN=Samantha Daryn/O=Renovations" –I

To reactivate: load qvault -x <vaultname> -u <username> -v For example: load qvault -x O=Renovations -u "CN=Samantha Daryn/O=Renovations" -v

New Query Vault Commands (12.0.1)

#### The Plan For Today

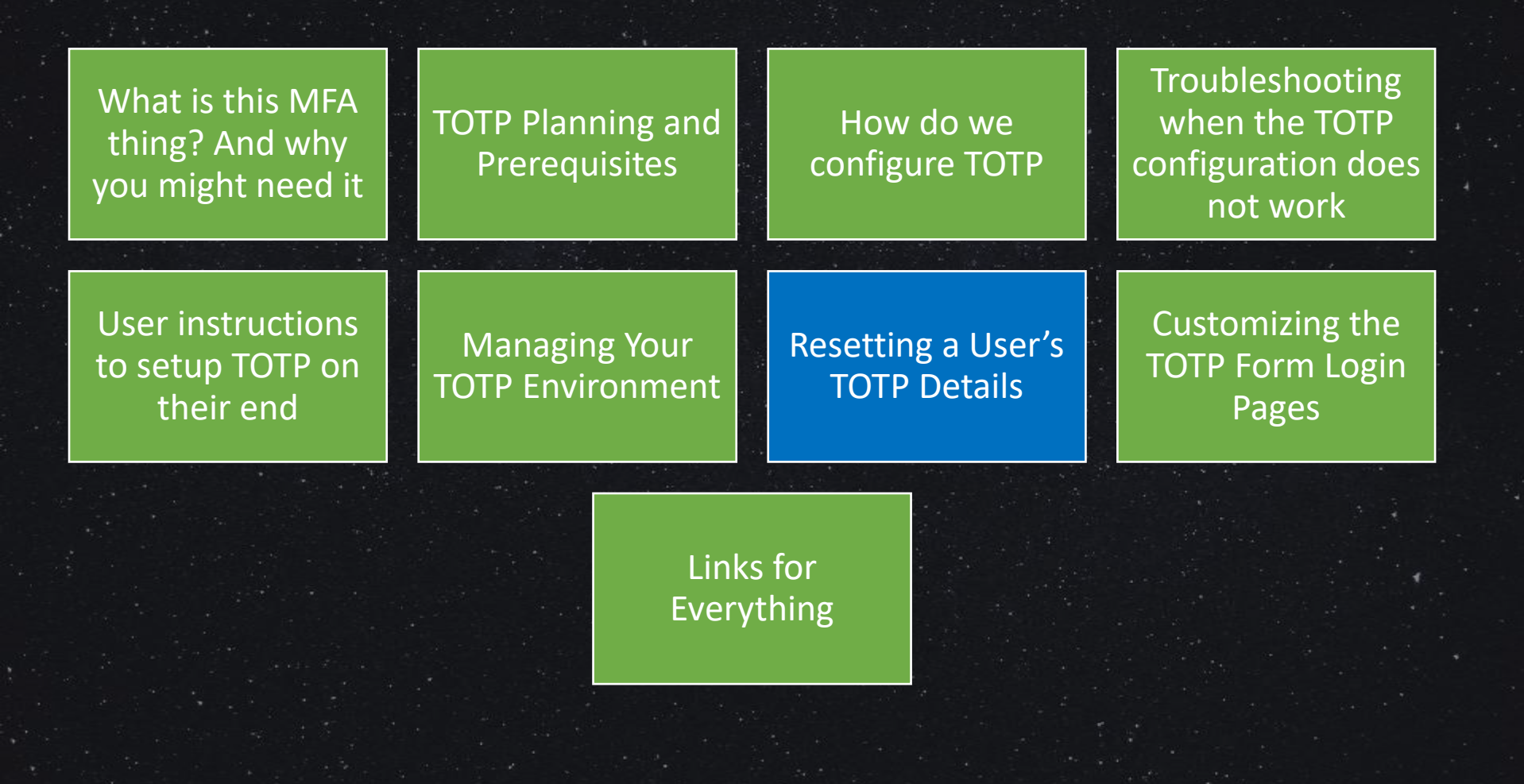

**Resetting** the Users TOTP

You MUST log on as an ID Vault administrator and then use one of these two options to reset a user's TOTP details:

- From the ID Vault database
	- In the ID Vault Users view, select a user
	- Select from the Actions menu "Reset TOTP Items"
- From the Domino Administrator client, select the People & Groups tab then:
	- Select Tools, then ID Vaults
	- Select the person document in question
	- Select Reset TOTP Configuration

Checking and Resetting the User's ID Vault Document

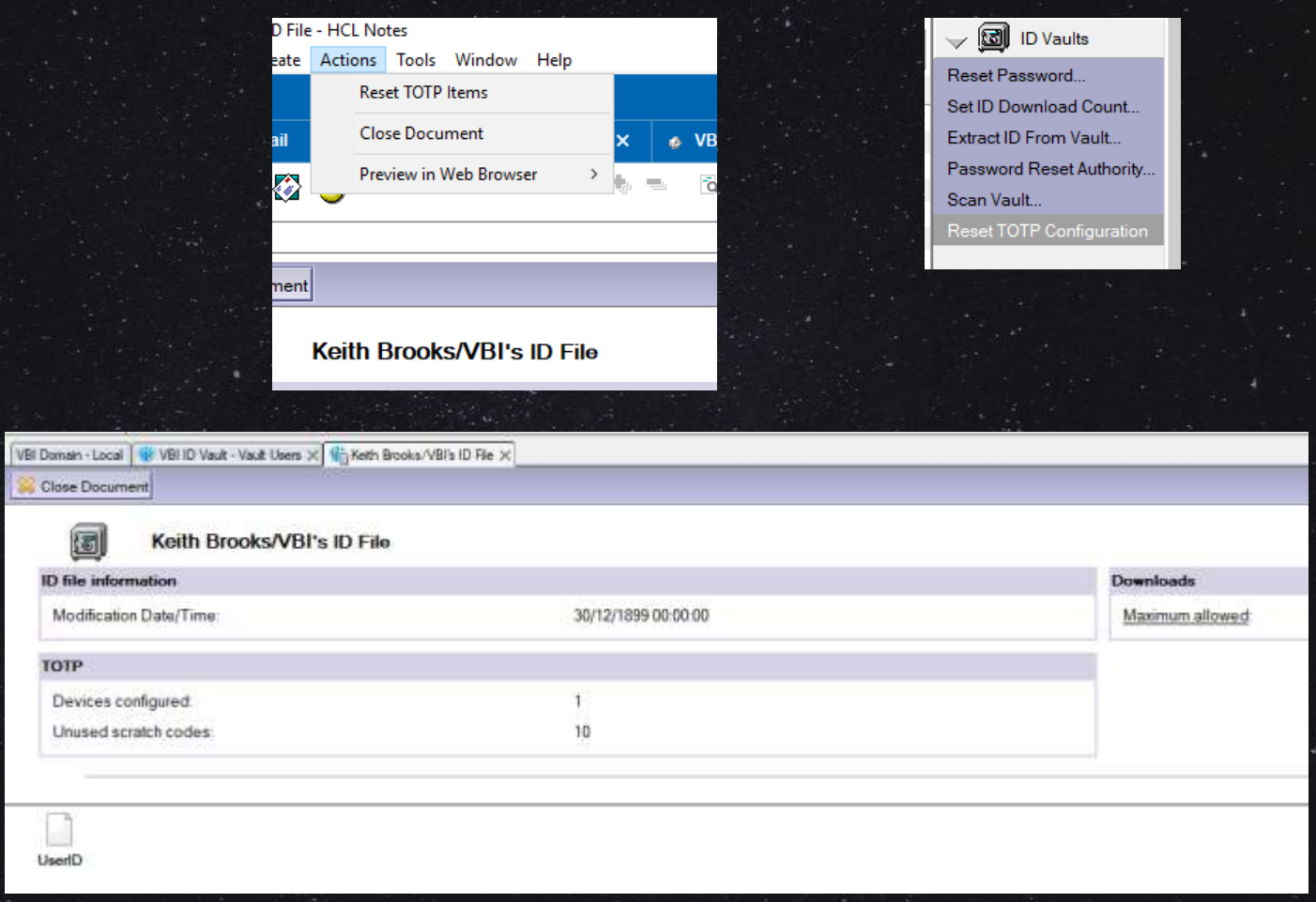

#### The Plan For Today

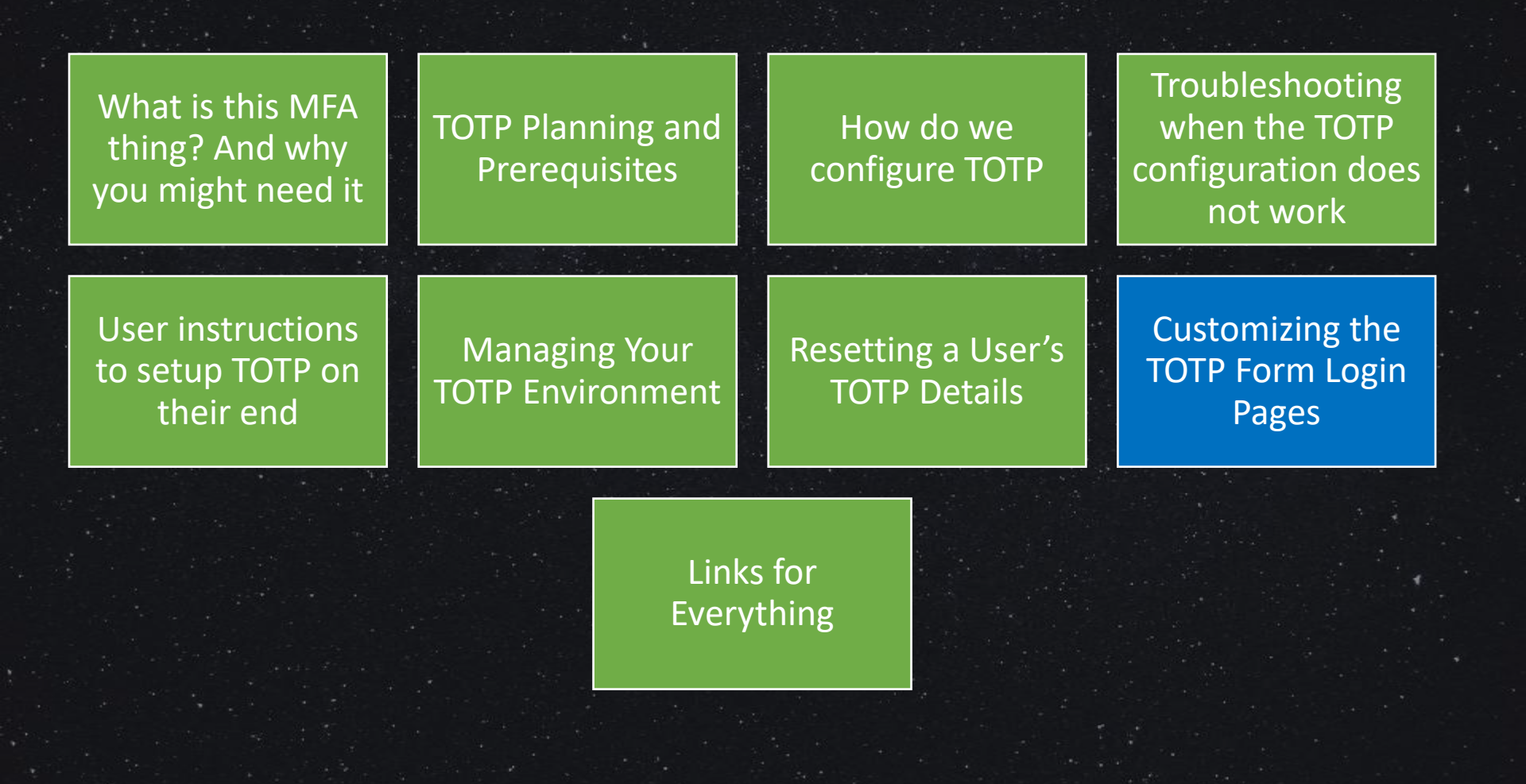

#### Customizing the Login Page Graphic

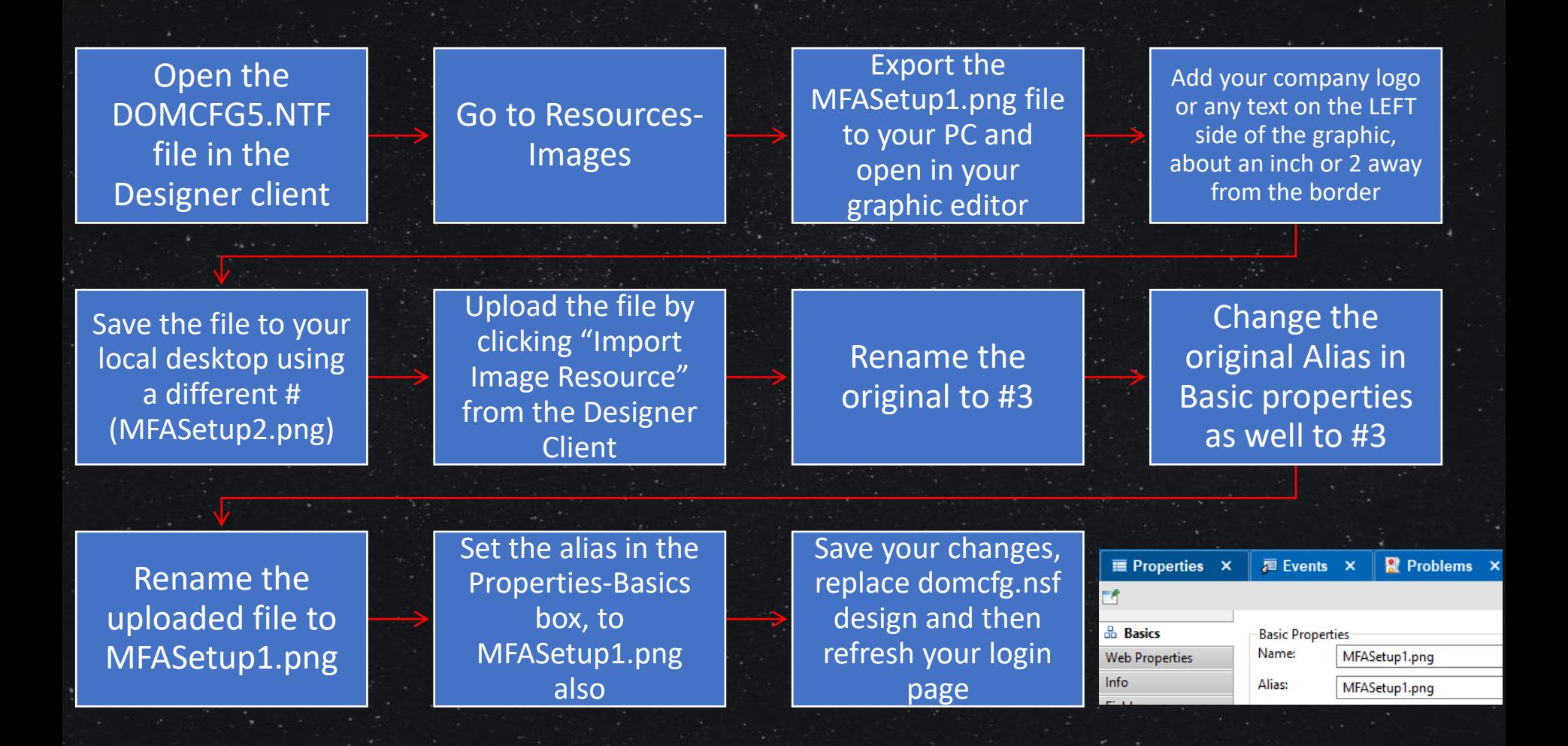

**Customizing** the Login Page **TEXT** 

One client asked to remove the HCL Domino Name from being displayed. A different client asked us to move it.

- To edit the login form, open the Designer client
- Open domcfg5.NTF
- Go to the Forms list and open \$\$LoginUserFormMFA
- Edit the HTML
- Replace the domcfg.NSF design
- Refresh your browser
- Remember to test it!
	- It may not appear where you think or how you expect it to be seen if you are adding text

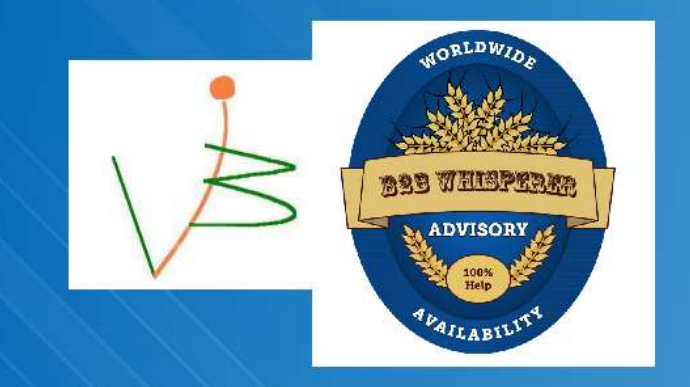

#### **Abandon All Hope**

#### Ye Who Enter Here

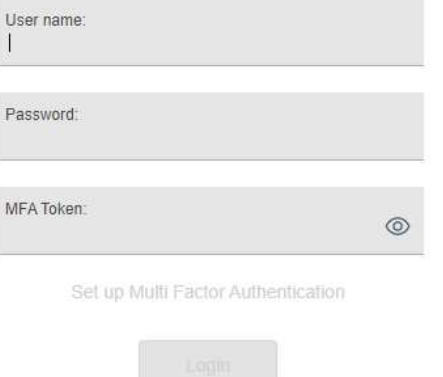

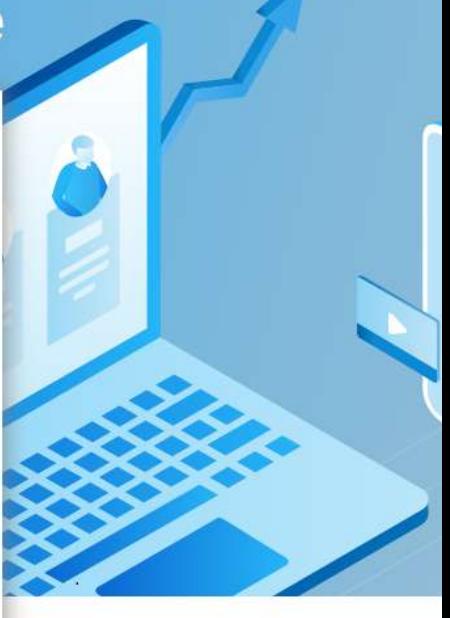

#### The Plan For Today

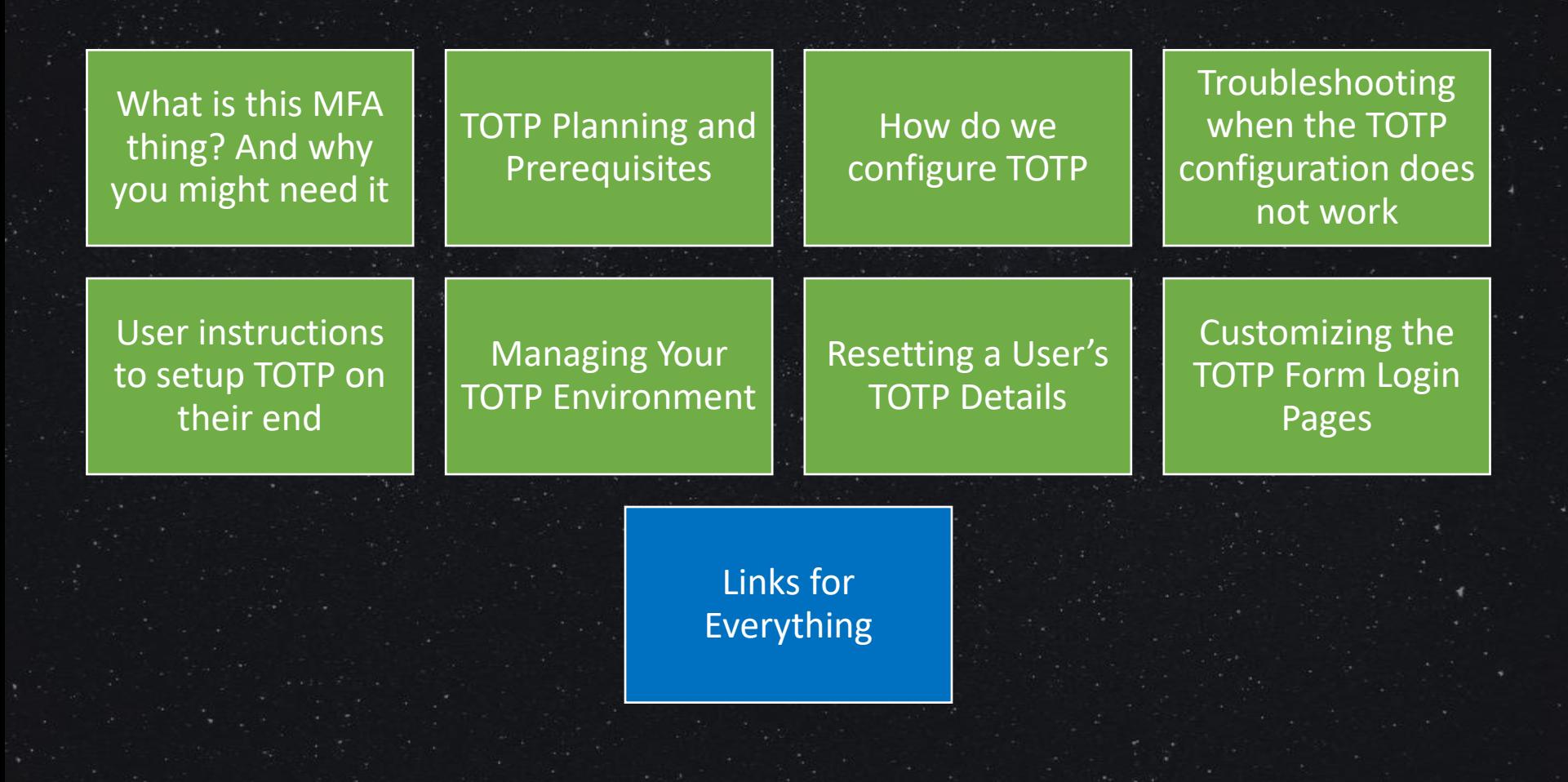

#### Links and References for TOTP Topics

- [https://help.hcltechsw.com/domino/12.0.2/admin/conf\\_totp\\_overview.html](https://help.hcltechsw.com/domino/12.0.2/admin/conf_totp_overview.html)
- [https://help.hcltechsw.com/domino/12.0.2/admin/conf\\_totp\\_configuring.html](https://help.hcltechsw.com/domino/12.0.2/admin/conf_totp_configuring.html)
- [https://help.hcltechsw.com/domino/12.0.2/admin/conf\\_totp\\_how\\_users\\_setup\\_totp.html](https://help.hcltechsw.com/domino/12.0.2/admin/conf_totp_how_users_setup_totp.html)
- [https://help.hcltechsw.com/domino/12.0.2/admin/conf\\_totp\\_resetting\\_users\\_secret\\_keys.html](https://help.hcltechsw.com/domino/12.0.2/admin/conf_totp_resetting_users_secret_keys.html)
- [https://help.hcltechsw.com/domino/12.0.2/admin/conf\\_totp\\_docker\\_requirements.html](https://help.hcltechsw.com/domino/12.0.2/admin/conf_totp_docker_requirements.html)
- [https://help.hcltechsw.com/domino/12.0.2/admin/conf\\_totp\\_configuring\\_cross\\_domain.html](https://help.hcltechsw.com/domino/12.0.0/admin/conf_totp_configuring_cross_domain.html)
- <https://blog.vanessabrooks.com/2021/10/sntt-changing-some-but-not-all-users.html>
- [https://help.hcltechsw.com/domino/12.0.2/admin/conf\\_registeringusersfromatextfile\\_t.html?hl=regis](https://help.hcltechsw.com/domino/12.0.2/admin/conf_registeringusersfromatextfile_t.html?hl=registering%2Cusers%2Ctext%2Cfile) [tering%2Cusers%2Ctext%2Cfile](https://help.hcltechsw.com/domino/12.0.2/admin/conf_registeringusersfromatextfile_t.html?hl=registering%2Cusers%2Ctext%2Cfile)
- [https://help.hcltechsw.com/traveler/12.0.2/mobile\\_support\\_totp.html](https://help.hcltechsw.com/traveler/12.0.2/mobile_support_totp.html)
- <https://blog.vanessabrooks.com/2021/10/sntt-totp-needs-id-file-in-id-vault-to.html>
- <https://blog.vanessabrooks.com/2010/06/id-registration-via-text-file.html>
- <https://alichtenberg.cz/how-to-register-notes-users-from-a-file/>
- My Previous Decks about TOTP:
- [https://drive.google.com/viewerng/viewer?url=keithbrooks.com/download/SUTOL\\_2022\\_kbrooks\\_TO](https://e1.pcloud.link/publink/show?code=kZ3PjRZclvMCiF7euVOlBTWLd9rl0c4zIx7) [TP.pdf](https://e1.pcloud.link/publink/show?code=kZ3PjRZclvMCiF7euVOlBTWLd9rl0c4zIx7)
- <https://e1.pcloud.link/publink/show?code=kZ3PjRZclvMCiF7euVOlBTWLd9rl0c4zIx7>
- <https://www.slideshare.net/kbmsg/yes-its-number-one-its-totp>
- HAR File Details: [https://support.hcltechsw.com/csm?id=kb\\_article&sysparm\\_article=KB0091868](https://support.hcltechsw.com/csm?id=kb_article&sysparm_article=KB0091868)

# UHAT IN THE UNUINTE **ALAZE** Happy St. Patrick's Day!

### QUESTIONS?

**Thank You!**

## **Keith Brooks [keith@b2bwhisperer.com](mailto:keith@b2bwhisperer.com)**

# QUESTIONS?

Use the GoToWebinar Questions Pane

Please keep all questions related to the topics that our speakers are discussing!!! Unrelated Question => post at: <https://openntf.org/discord>

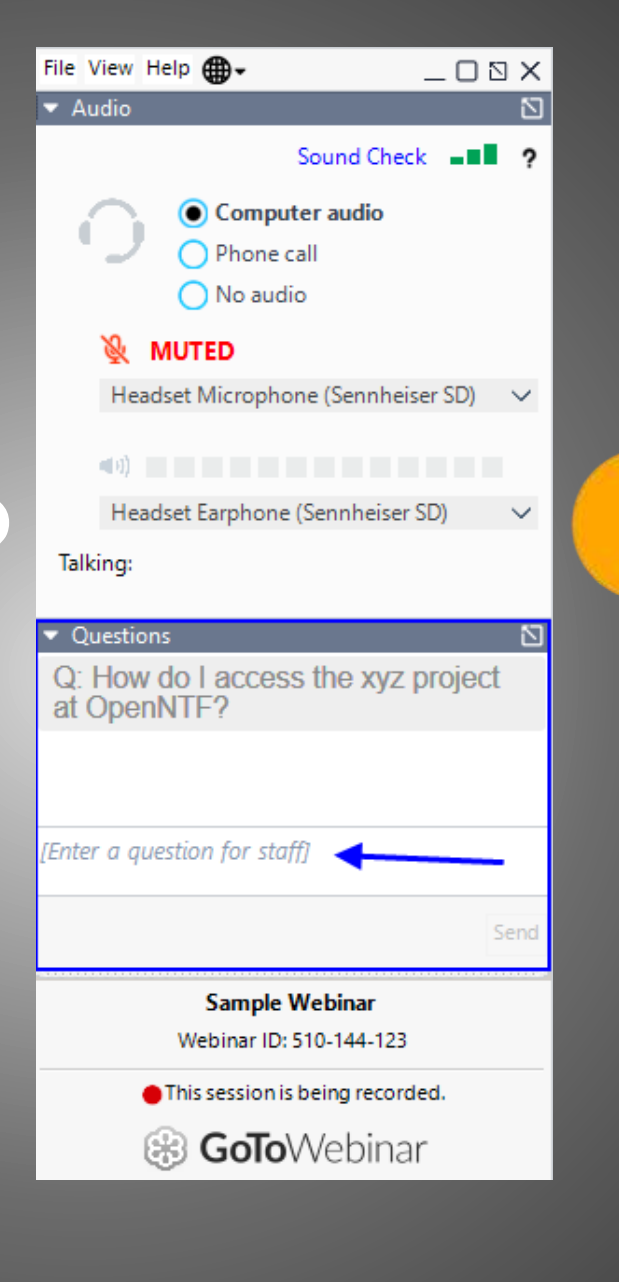